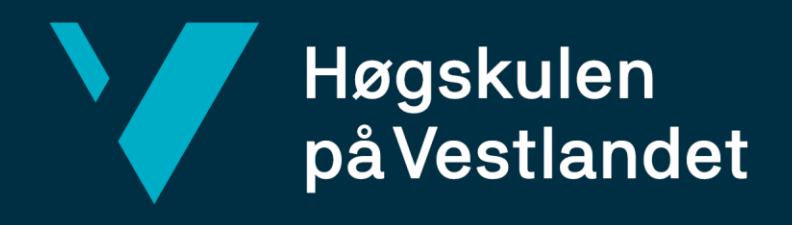

# **BACHELOROPPGAVE**

# VR Walk - Fra kablet til portabel VR

# VR Walk - From tethered to Wireless VR

# **Tore Tveita og Daniel Endresen**

Dataingeniør og informasjonsteknologi

Fakultet for ingeniør- og naturvitskap

Harald Soleim

22.05.2023

Jeg bekrefter at arbeidet er selvstendig utarbeidet, og at referanser/kildehenvisninger til alle kilder som er brukt i arbeidet er oppgitt, *jf. Forskrift om studium og eksamen ved Høgskulen på Vestlandet, § 12-1.*

#### TITTELSIDE FOR HOVEDPROSJEKT

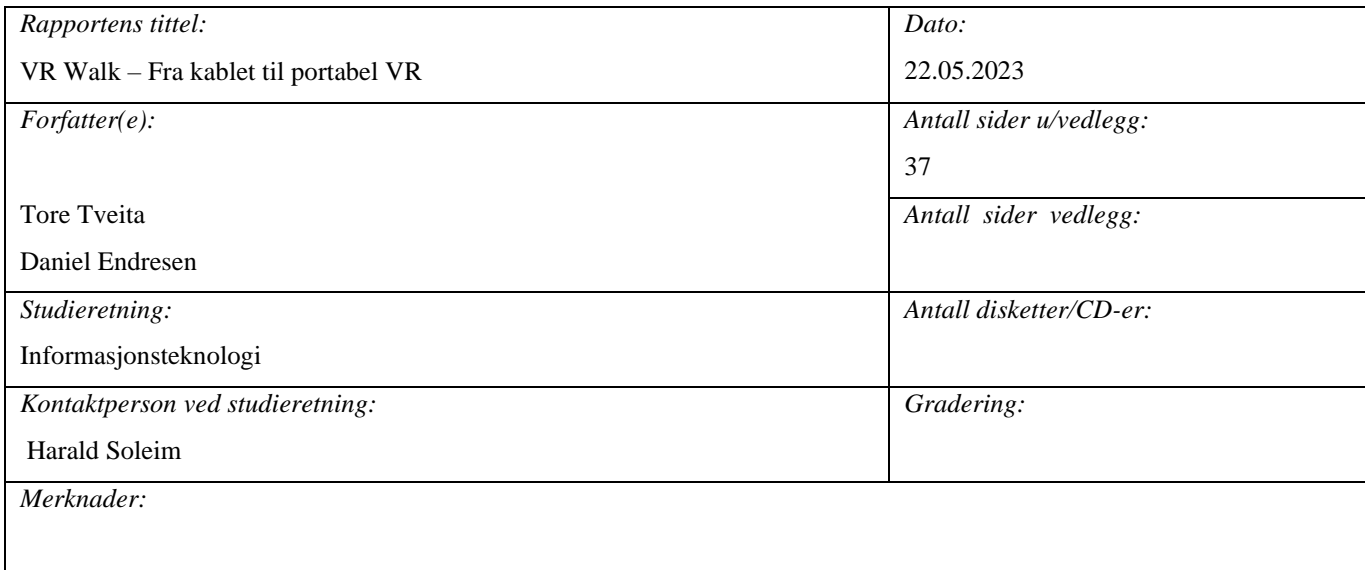

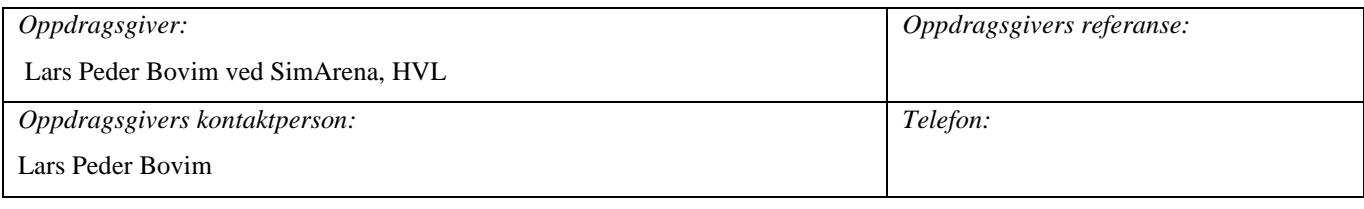

#### *Sammendrag:*

Bachelorprosjektet går ut på å legge til rette for at den allerede eksisterende "VR-Walk" applikasjonen skal kunne kjøres på portable VR-briller. Formålet er å utvikle en ny versjon av VR-Walk som skal kunne kjøres på Android-orienterte VRbriller (f.eks Pico eller Oculus Quest). Applikasjonen skal også kunne brukes med enhver type tredemølle.

*Stikkord:*

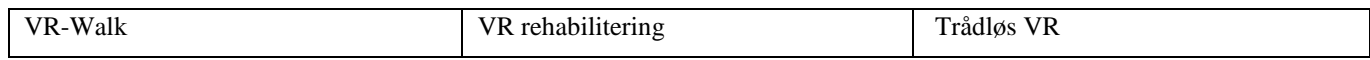

# **FORORD**

Takk til veileder Harald Soleim, for gode og konstruktive tilbakemeldinger.

Takk til oppdragsgiver Lars Peder Bovim, for et fint samarbeid og muligheten for å utvikle et spennende prosjekt.

Takk til alle som har deltatt under testing og evaluering av produktet.

# **INNHOLDSFORTEGNELSE**

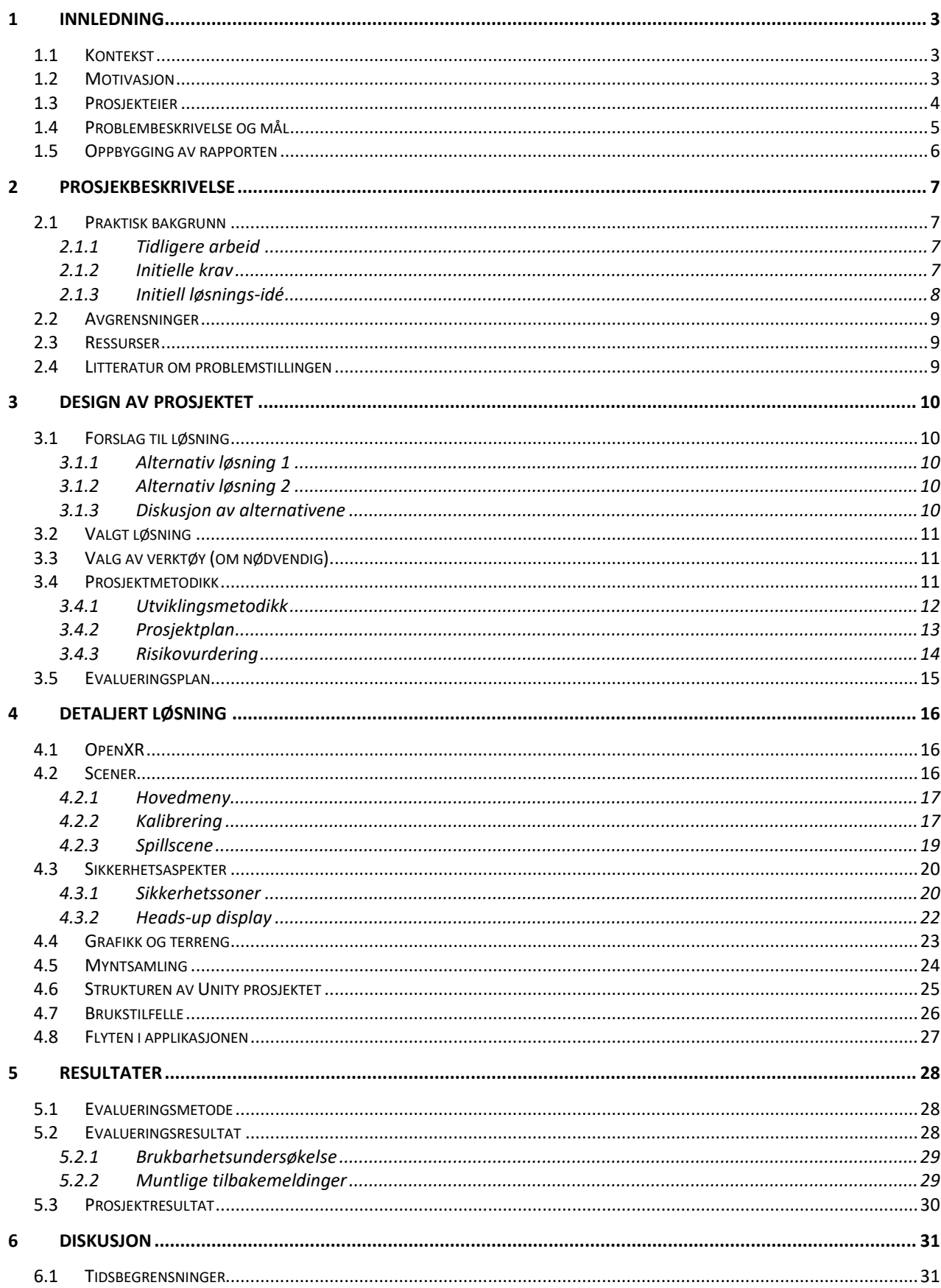

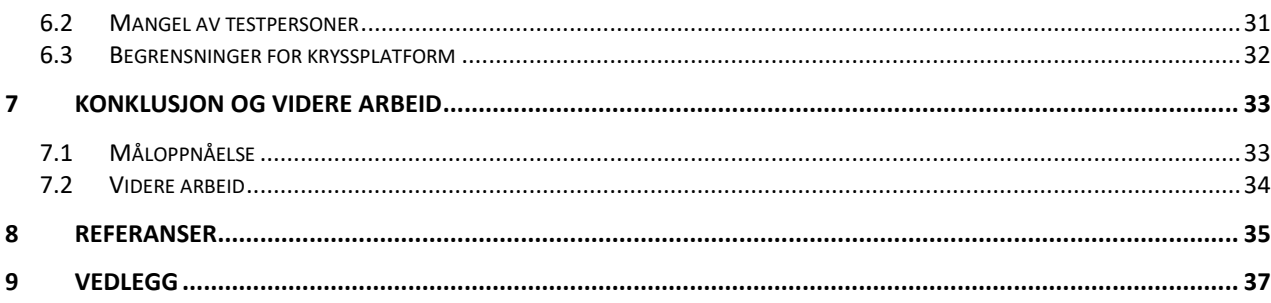

# <span id="page-5-0"></span>**1 INNLEDNING**

Moderne teknologi og utvikling innen VR har i de siste årene muliggjort for en høy innlevelsesfaktor, selv med trådløse VR-briller. Dette har ført til at VR er mer mobilt enn før og krever mindre utstyr og kostnader. Dette sees også på markedet hvor trådløse VRbriller selges mer enn deres kablede alternativer. Formålet med denne oppgaven er å ta nytte av denne nye teknologien og utvikle et produkt til trådløst VR, som allerede eksisterer for kablet.

### <span id="page-5-1"></span>**1.1 Kontekst**

Prosjektet er gitt av oppdragsgiver Lars Peder Bovim ved SimArena HVL. Oppgaven han har kommet med er å legge til rette for at det allerede eksisterende produktet "VR-Walk" skal fungere på trådløse VR-briller. VR-Walk er en VR-applikasjon for kablede VR-briller som brukes sammen med en tredemølle for å simulere gange. Den ble utviklet som et tidligere bachelorprosjekt (Valved, et al., 2018). VR-Walk blir brukt i forbindelse med fysioterapi for gangtrening. Applikasjonen tilbyr en opplevelse som gjør gangtrening mer utfordrende og gir en oppslukende opplevelse. Dette nye bachelorprosjektet skal føre til en løsning som gir samme utbytte som den originale versjonen, men som fungerer for trådløse VR-briller og for alle typer tredemøller.

# <span id="page-5-2"></span>**1.2 Motivasjon**

Den kablede versjonen av VR-Walk har flere utfordringer som denne trådløse versjonen kan bidra med. En av utfordringene er at den nåværende løsningen krever mye utstyr. Den er basert på en spesiell type tredemølle, en sikkerhetssele og en relativt kraftig datamaskin, i tillegg til de kablede VR-brillene. Dette utstyret er kostbart sammenlignet med kostnaden av en trådløs løsning, siden den trådløse kan bruke hvilken som helst tredemølle uten krav til sikkerhetssele og datamaskin. Dette gjør også at denne løsningen er mer mobil, og kan tas i bruk hvor som helst der det er en tredemølle.

Oppdragsgiver har tidligere erfart at man er avhengig av lokalet på HVL Kronstad for å utføre behandling ettersom det kun er her alt utstyret er satt opp. Figur 1.1 viser utstyret som er satt opp for kablet versjon av VR-Walk. Datamaskinen som kjører applikasjonen, står til venstre for tredemøllen. Over tredemøllen henger sikkerhetsselen. I tillegg er det satt opp sensorer for VR-brillene på stativ foran og bak tredemøllen.

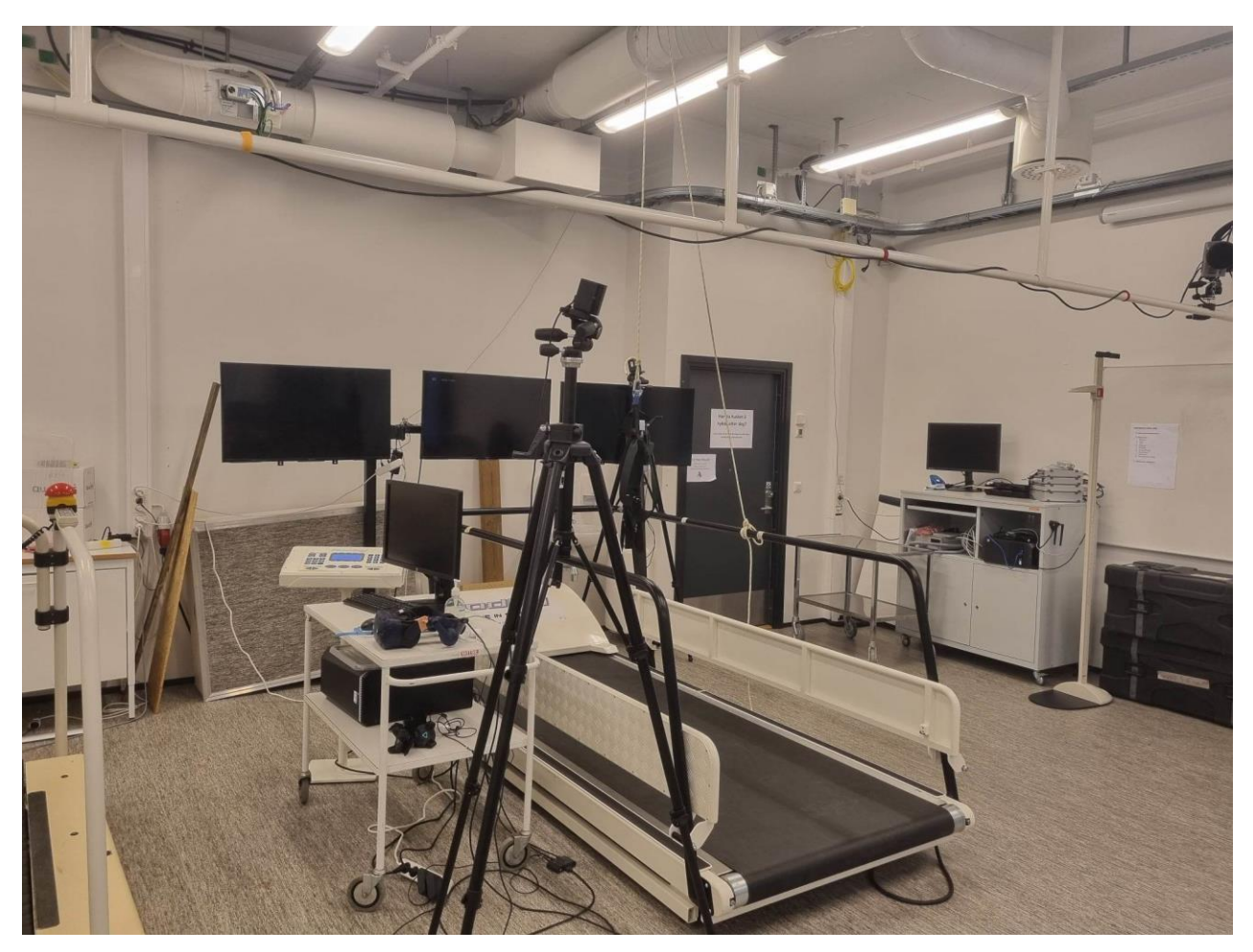

*Figur 1.1: Utstyret som er nødvendig for å bruke kablet VR-Walk.*

# <span id="page-6-0"></span>**1.3 Prosjekteier**

Prosjektets eier er Lars Peder Bovim, som vil bruke programmet til behandling. Dette prosjektet skal også bli noe som skal kunne videreutvikles, noe oppdragsgiver har informert prosjektgruppen om.

# <span id="page-7-0"></span>**1.4 Problembeskrivelse og mål**

Prosjektets mål var å tilby en versjon av VR-Walk som kunne kjøre på trådløse VR-briller og tas i bruk med alle typer tredemøller. Dette ville gi flere utfordringer som krevde utvikling av nye løsninger, men var hovedsakelig delt i tre hovedoppgaver.

Applikasjonen trengte først et VR-rammeverk som støttet trådløse VR-briller. Kablet VR-Walk var bygget for Windows, og måtte bli kjørt av en datamaskin. Den endelige visningen i VR-brillene ble gjort gjennom SteamVR. For at dette prosjektet skulle kunne kjøres på portable briller, måtte Unity-prosjektet bygges som en Android-applikasjon. I tillegg var det spesifisert av oppdragsgiver at produktet skulle være en kryss-applikasjon, som vil si at den skulle kunne kjøre på tvers av VR-brillemodeller. For at dette skulle bli mulig, var det nødvendig å bruke et rammeverk som heter "OpenXR" (Khronos Group, 2023).

En annen utfordring var sikkerhetsaspektene som måtte endres for den nye løsningen. Den eldre løsningen for kablet VR-Walk ville ikke fungere for hvilken som helst tredemølle, og det ble brukt en fysisk sikkerhetssele for å hindre fall og andre ulykker. Den nye løsningen for trådløse VR-briller var ikke basert på sikkerhetssele og stilte derfor høyere krav til at brukeren skulle få visuelle varslinger når farlige situasjoner oppsto. Planlegging, utvikling og testing for ulike løsninger var nødvendig for å løse denne utfordringen på best mulig måte.

Det grafiske uttrykket måtte også tilpasses svakere maskinvare som følge av å kjøre på trådløse briller. Dette skyldes at maskinvaren i trådløse briller er mye svakere sammenlignet med den stasjonære datamaskinen som blir brukt for å kjøre VR-Walk med kablede briller. VR stiller høye krav til bildefrekvens ("Frames per second") for å oppleves behagelig for brukeren (Meta, 2022). Det detaljerte og virkelighetsnære grafiske uttrykket som var i den originale versjonen av VR-Walk, kunne oppleves som ubehagelig for brukeren om det kjørtes på trådløse briller. Det var derfor en av utfordringene som måtte løses for at en trådløs versjon av VR-Walk skulle kunne tas i bruk.

# <span id="page-8-0"></span>**1.5 Oppbygging av rapporten**

Kapittel 1: Innledning tar for seg kontekst for prosjektet. Videre forklares motivasjon for hvorfor prosjektet er satt i gang med problembeskrivelse og mål for resultatet.

Kapittel 2: Prosjektbeskrivelse går i dybden for bakgrunnen av prosjektet, hvilket arbeid som bygges på og krav til løsning. Her vises idéer fra prosjektstart som har blitt diskutert med oppdragsgiver. Dette kapittelet tar også for seg prosjektets avgrensninger, ressurser og litteratur relevant for problemstillingen.

Kapittel 3: Design inneholder drøfting av valg av løsning. I tillegg inneholder kapittelet en del om prosjektmetodikk.

Kapittel 4: Detaljert løsning inneholder forklaringer på de ulike delene av det endelige produktet.

Kapittel 5: Evaluering viser hvordan testing og evaluering av produktet er gjennomført og resultatene av den.

Kapittel 6: Diskusjon drøfter hvordan tidsbegrensninger og valg av evalueringsmetode kan ha påvirket resultatet av prosjektet.

Kapittel 7: Konklusjon og videre arbeid ser på hvordan resultatet samsvarer med målet for prosjektet og hva som burde videreutvikles i fremtiden.

# <span id="page-9-0"></span>**2 PROSJEKBESKRIVELSE**

I dette kapittelet forklares prosjektets bakgrunn og hvordan det bygger på tidligere arbeid. Videre presenteres oppdragsgivers initielle krav og ideer. I tillegg tar også kapittelet for seg prosjektets avgrensninger i omfang, samt tidsbruk og ressurser. I slutten av kapittelet presenteres litteratur prosjektgruppen har brukt som teoretisk bakgrunn for arbeidet som er gjort.

# <span id="page-9-1"></span>**2.1 Praktisk bakgrunn**

### <span id="page-9-2"></span>**2.1.1 Tidligere arbeid**

Prosjektet er bygget på et tidligere bachelorprosjekt "VR-Walk" (Valved, et al., 2018) og har delt mange av de samme kravene. Dette tidligere arbeidet har blitt videreutviklet for å tilfredsstille nye krav for en trådløs løsning.

### <span id="page-9-3"></span>**2.1.2 Initielle krav**

Gruppen og oppdragsgiver kom frem til at det er viktigst å prioritere utvikling for de mest populære VR-brillene. Av trådløse VR-briller er det Pico og Oculus Quest som er mest brukt og er derfor de modellene som ble prioritert. (Valve Corporation, 2023).

Videre var det flere krav som skulle tilfredsstilles som krevde endringer i forhold til den tidligere løsningen av VR-Walk. Et krav var å kunne bruke alle typer tredemøller, og at dette foregikk på sikker måte. Dette stilte krav til nye løsninger for både kalibrering og sikkerhet. Den nye portable versjonen av VR-Walk skulle kunne kalibreres til å brukes uavhengig av tredemølle-modell. Dette krevde en adaptiv kalibreringsløsning, altså at kalibrering av VR-briller kunne tilpasses tredemøllen. Dette gjorde også at brukeren måtte kunne få varslinger for farlige situasjoner som også var tilpasset med tanke på tredemøllemodell og størrelse. Det ble også et krav at denne løsningen ikke skulle ha behov for en sikkerhetssele. Derfor ble det viktig for sikkerheten å ha visuelle varslinger til brukeren for å ivareta sikkerheten.

Det siste initielle kravet var at ytelsen til applikasjonen ikke skulle oppleves som ubehagelig ved visning på trådløse VR-briller. Mer spesifikt har kravet først blitt satt til å være minst 90 bilder per sekund i gjennomsnitt (Meta, 2022). Dette var egentlig et lavt minstekrav for VR, ettersom enkelte brukere kan være mer følsomme for lave

bildefrekvenser som kan gi en følelse av kvalme grunnet "motion sickness" eller reisesyke (Chang, et al., 2020). Derfor er det viktig at ytelsen forbedres mest mulig for å oppnå høyest mulig bildefrekvens. Flere krav, både funksjonelle og ikke funksjonelle ble satt og kan ses i vedlegg 9.2: Visjonsdokument.

#### <span id="page-10-0"></span>**2.1.3 Initiell løsnings-idé**

Ved oppstart hadde gruppen flere ideer for løsninger som eventuelt kunne tilfredsstille kravene nevnt ovenfor. Fra start av har gruppen, oppdragsgiver og veileder vært enige om at OpenXR skulle brukes som VR-rammeverk for å oppnå kryssplattform og mulighet for å bygge applikasjonen for trådløse briller.

For sikkerhetsaspektene har gruppen drøftet idéer som kunne vært mulige å ta videre. Blant annet var dette å bruke VR-brillenes kamera til å se omgivelsene, vise ulike ikoner for å indikere fare, bruk av lyd for å gi varsling og et virtuelt gjerde som viste kanten av tredemøllen. Det var derfor behov for å utvikle og teste disse for å se hvilke som fungerte. Likevel var det ikke tid til å gjennomføre alle. Derfor avtalte gruppen med domeneekspert at det var viktigst å prioritere en løsning for start/stopp prosedyre, samt en løsning for varsling til brukeren.

Med tanke på det grafiske, har gruppen og oppdragsgiver kommet frem til tre forskjellige løsninger som alle kunne tilfredsstilt kravet. Det første var å bruke det grafiske uttrykket som allerede er brukt i den kablede versjonen av VR-Walk og skalere det ned med å ta bort de tyngste elementene, altså forenkle det. Eksempler på hva dette kunne vært er å ta bort vegetasjon og detaljerte skygger. Gruppen vurderte at dette ikke ville ta mye tid, men kunne ført til et relativt tomt og livløst miljø, basert på hvor mye av grafikken som måtte kuttes ned for å oppnå ønsket ytelse. En annen løsning var å utvikle et helt nytt terreng. Dette ville vært mer arbeid, men kunne føre til et terreng med grafikk som var mer detaljer enn første alternativ. Det siste alternativet var å hente grafiske elementer og terreng fra andre eksterne ressurser. Det var kanskje en god løsning som ville gitt et relativt detaljert miljø uten stor påvirkning på ytelsen, men det var avhengig av hva som ble valgt.

### <span id="page-11-0"></span>**2.2 Avgrensninger**

Gruppen og oppdragsgiver har siden starten vært enige om at oppgaven er ambisiøs, og at å utvikle en løsning som tilfredsstiller alle kravene mest sannsynlig ikke var mulig innenfor prosjektperioden. Oppdragsgiver ønsket derfor at resultatet skulle kunne bygges videre på etter endt prosjektperiode. Det var altså ikke forventet av oppdragsgiver at alt som ble planlagt skulle bli ferdig, men gruppen skulle bruke prosjekttiden så god som mulig. Det gruppen og oppdragsgiver ønsket, var et resultat som kunne utvikles videre til et produkt.

### <span id="page-11-1"></span>**2.3 Ressurser**

Prosjektet ble utviklet i spillmotoren Unity som gir mulighet for å utvikle en rekke typer spill for flere plattformer. Unity har integrert støtte for VR-utvikling (Unity Technologies, 2021). Den originale versjonen av VR-Walk ble også utviklet i denne spillmotoren. Unity brukes i kombinasjon med Visual Studio for å skrive C# kode. Gruppen fikk tilgang til kodebase for den originale versjonen av VR-Walk som kunne brukes til videreutvikling. Gruppen fikk tilgang til rehabiliteringslaben på campus Kronstad for å teste programvaren. Det ble også avtalt at kjøp av aktuelle Unity Assets skulle bli dekket av oppdragsgiver. Det ble også holdt møte med utviklerne av kablet VR-Walk, som har gitt innføring i deres prosjekt og kodebase.

# <span id="page-11-2"></span>**2.4 Litteratur om problemstillingen**

Gruppen har lest litteratur som handler om påvirkning VR-teknologien har for gangtrening skrevet av domeneekspert (Bovim, et al., 2020). Artikkelen forteller om gevinsten et virtuelt miljø har for opptrening av motorikk ved gange på en tredemølle.

I tillegg har også gruppen lest den tidligere bacheloroppgaven for kablet VR-Walk (Valved, et al., 2018). Oppgaven forklarer blant annet problemstillingen, designvalg og løsningen for den tidligere versjonen av VR-Walk.

# <span id="page-12-0"></span>**3 DESIGN AV PROSJEKTET**

I dette kapittelet beskrives drøfting av valg til løsning av prosjektet, altså hva som skal utvikles og hvorfor. Dette er designvalg tatt tidlig i prosjektperioden. For å tilfredsstille kravene beskrevet i kapittel 2 er det to alternative løsninger som er aktuelle. Disse alternativene er å utvikle et nytt produkt fra bunn med støtte for å kjøre på trådløse VR-briller, eller å videreutvikle det kablede produktet VR-Walk med en løsning for å ta nytte av trådløse briller.

### <span id="page-12-1"></span>**3.1 Forslag til løsning**

### <span id="page-12-2"></span>**3.1.1 Alternativ løsning 1**

Løsning 1 var å utvikle en applikasjon med OpenXR støtte. For å tilrettelegge for dette krevde det å tilpasse prosjektet til en ny versjon av Unity. Dette var en oppgave som krevde en del arbeid med å tilpasse deler av prosjektet som for eksempel håndkontrollere og objektinteraksjoner. Denne løsningen ville føre til mye arbeid som gikk ut på å tilpasse eksisterende kode til denne nye versjonen av Unity. Dette hadde ført en løsning som måtte bygges fra bunn, i stedet for å måtte modifisere den allerede eksisterende koden. Bakgrunnen for dette var at den tidligere versjonen av VR-Walk brukte en versjon av Unity som ikke har støtte for OpenXR. Dette gjør at koden ikke kunne overføres fra det gamle prosjektet til det nye. Derfor måtte også resterende funksjoner implementeres på nytt.

#### <span id="page-12-3"></span>**3.1.2 Alternativ løsning 2**

Som et alternativ til løsning 1 kunne man bruke prosjektet VR-Walk som det var i sin versjon av Unity. Dette hadde krevd å implementere et annet rammeverk, siden versjonen kablet VR-Walk ikke støtter OpenXR. Derfor måtte antagelig SteamVR brukes i stedet for dette, men det ville kreve en form for streaming fra datamaskin som støtter SteamVR og brillene. Forskjellen her var altså at brillene ikke ville kjøre selve applikasjonen, de skulle brukes som en trådløs skjerm som mottok bildene fra en PC, slik som kablede briller gjør.

#### <span id="page-12-4"></span>**3.1.3 Diskusjon av alternativene**

Av de to alternativene var det kun det første som tilfredsstilte kravene for å kjøre på trådløse briller slik som de vanligvis brukes. Likevel er det støtte for at slike briller bruker streaming programvare for å ta imot bilder fra en datamaskin gjennom Wi-Fi. Etter å ha testet løsning for streaming med diverse VR-spill har gruppen vurdert at opplevelsen ikke var behagelig med tanke på forsinkelsen mellom brillene og datamaskinen. Dette førte til samme bevegelsessyke som forklart tidligere angående lav bildefrekvens. Kravet til nettverkforbindelsen var for høyt. Derfor var risikoen for at brukeropplevelsen var ubehagelig også høy. For å unngå dette var det behov for å kunne kjøre programmet lokalt på VR-brillene.

# <span id="page-13-0"></span>**3.2 Valgt løsning**

Gruppen har i diskusjon med oppdragsgiver bestemt å utvikle alternativ 1. Dette var mer tidkrevende, siden hele applikasjonen måtte bygges fra bunn, men dette ble sett på som akseptabelt med tanke på hvor viktig brukeropplevelsen var. Dette fasiliterte også for et bedre produkt med tanke på videreutvikling. Alternativ 1 muliggjorde for bruken av OpenXR som ga et kryssplattform-produkt med høy ytelse og lav forsinkelse (Microsoft, 2023).

# <span id="page-13-1"></span>**3.3 Valg av verktøy (om nødvendig)**

Gruppen valgt å bruke Trello for å lage Scrum-brett for ulike oppgaver (Atlassian, 2023). Med dette verktøyet kunne oppgaver enkelt opprettes som gjøremål, hvor et gruppemedlem kunne skrive seg som ansvarlig for gjøremålet. Gjøremål kunne markeres som pågående eller ferdige. Dette ga gruppen en oversikt over gjøremål med eventuelle datoer, hva som lå etter og hva som var ferdig. For å lage diverse diagrammer har gruppen brukt verktøyet Visual Paradigm Enterprise (Visual Paradigm, 2023).

# <span id="page-13-2"></span>**3.4 Prosjektmetodikk**

Målet for prosjektet var ambisiøst. Dette måtte prosjektgruppen ta hensyn til i planleggingen. Det var det viktig for gruppen å velge riktig metodikk for å kunne få et brukbart produkt.

#### <span id="page-14-0"></span>**3.4.1 Utviklingsmetodikk**

For utviklingsmetodikk har gruppen valgt en smidig prosjektmetodikk. Dette var for å kunne levere små fungerende deler av prosjektet etter hvert som de ble utviklet (Shankarmani, et al., 2012). Grunnlaget for denne prosjektmetodikken var å unngå flere mangler samtidig når deler av prosjektet skulle testes. Måten dette ble gjort på var å dele opp prosjektet i mindre konkrete oppgaver som hadde en gitt tidsfrist før de skulle ferdigstilles. Dette skulle føre til at det sikres et brukbart resultat til tross for prosjektets ambisiøse mål. Figuren 3.1 viser en illustrasjon av gruppens smidige prosjektmetodikk. Mellom de ulike funksjonalitetene som er implementert har gruppen samarbeidet med domeneekspert for testing før utviklingen har gått videre. Utviklingsplanen og referater fra møter gruppen har hatt med domeneekspert er i vedlegg 9.1: Prosjekthåndbok, som inneholder en oversikt over utviklingsprosessen.

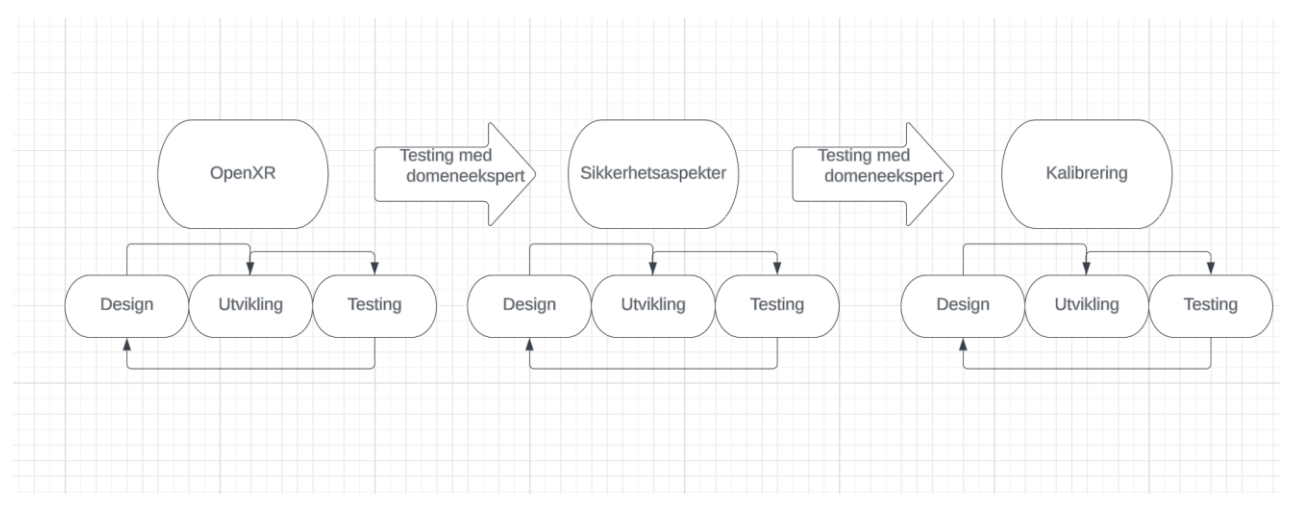

*Figur 3.1: Illustrasjon av smidig prosjektmetodikk*

#### <span id="page-15-0"></span>**3.4.2 Prosjektplan**

Tabell 3.1 viser et Gantt diagram for prosjektet fra vedlegg 9.1: Prosjekthåndbok. Diagrammet viser en oversikt over de ulike oppgavene prosjektet har blitt delt opp i og tid avsatt til oppgaven. Prosjektplanen er delt opp i tre hoveddeler som er planlegging, utvikling og evaluering, og kan ses markert som blått, rødt og grønt.

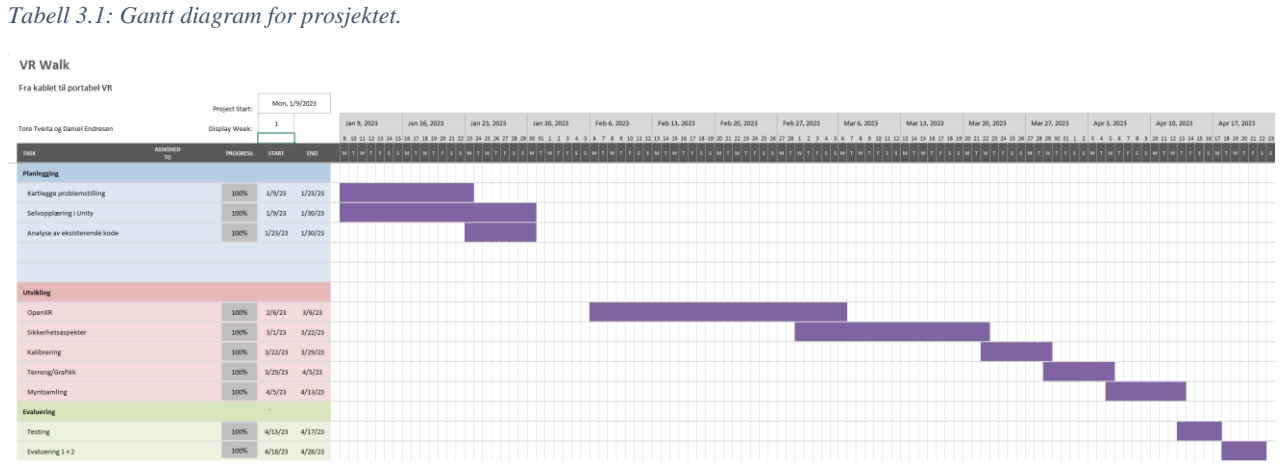

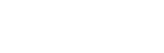

### <span id="page-16-0"></span>**3.4.3 Risikovurdering**

Risikovurderingen vist i tabell 3.2 skal illustrere prosjektets risikoer. Den fargede kolonnen for risikoprodukt regnes ut som produkt av sannsynlighet og konsekvens. Kolonnen fargelegges i henhold til tabell 3.3. Fargene skal illustrere viktigheten i denne risikoen. Alle risikoer med fargekode gul eller rød har tiltak som skal bidra til å redusere risikoen.

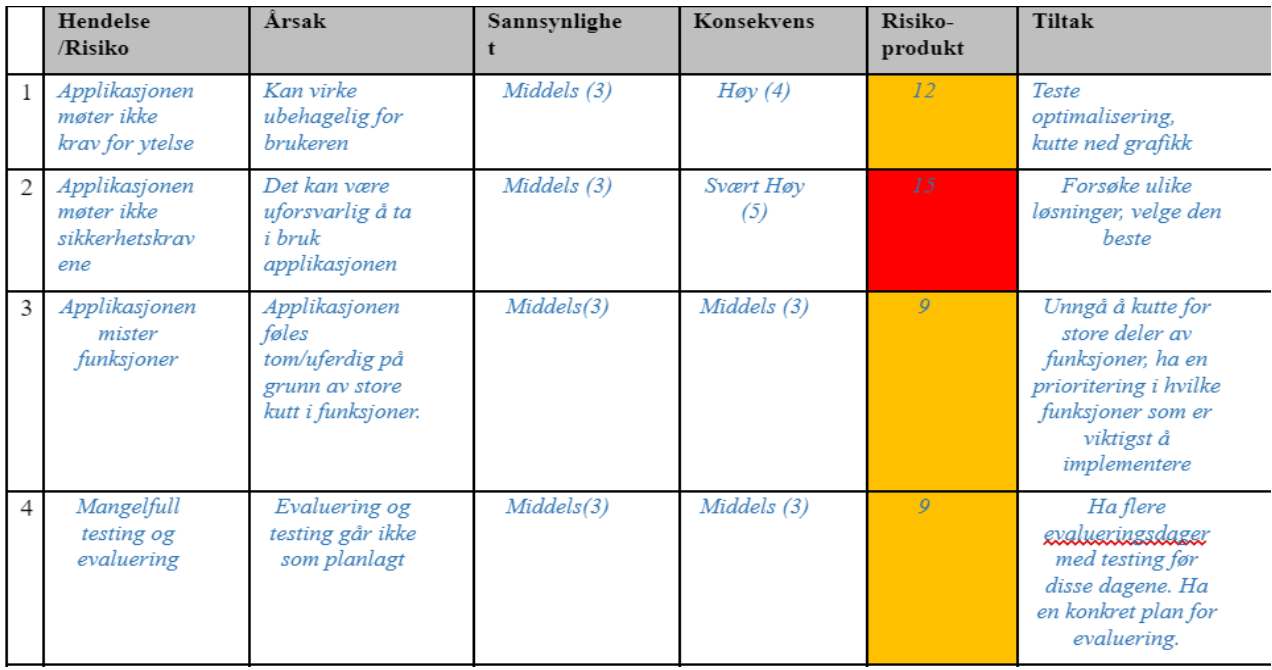

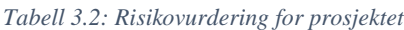

*Tabell 3.3: Fargekoder for risikoprodukt*

| S<br>a                                           | <b>Svært Høy</b><br>(5) | 5             | 10             | 15             | 20              | 25            |
|--------------------------------------------------|-------------------------|---------------|----------------|----------------|-----------------|---------------|
| n<br>$\mathbf n$<br>sy<br>n<br>ig<br>$\mathbf h$ | Hoy(4)                  |               | $\bf{8}$       | 12             | 16 <sub>1</sub> | 20            |
|                                                  | Middels (3)             | 3             | 6              | $\overline{9}$ | 12              | 15            |
|                                                  | Lav $(2)$               |               | 4              | 6              | $\bf{8}$        | 10            |
|                                                  | Svært Lav<br>(1)        |               | $\overline{2}$ | 3              | 4               | 5             |
| et                                               |                         | Svært Lav (1) | Lav $(2)$      | Middels (3)    | Hoy(4)          | Svært Høy (5) |
|                                                  | Konsekvens              |               |                |                |                 |               |

# <span id="page-17-0"></span>**3.5 Evalueringsplan**

Evaluering for prosjektet var planlagt å foregå i to iterasjoner som skulle gjennomføres i uke 16 og uke 17. Dette ville gi mulighet for å få tilbakemelding fra første iterasjon for å forbedre produktet til neste evaluering. Selve evalueringsmetoden var en brukertesting i samarbeid med oppdragsgiver og oppdragsgivers kollegaer som tok rollen som fysioterapeuter. De ønsket å ha med seg en uerfaren person som skal spille rollen som pasient for å få en realistisk opplevelse av hvordan produktet kunne brukes. I forkant av evalueringen skulle stresstesting foregå for å avdekke tekniske feil i produktet.

# <span id="page-18-0"></span>**4 DETALJERT LØSNING**

Dette kapittelet inneholder en beskrivelse av produktet som er utviklet. Det vil gå gjennom komponentene av applikasjonen, og vise hvordan scener, sikkerhetsaspekter og grafikk er utviklet og fungerer. Til slutt forklares strukturen av applikasjonen og hvordan det er ment at den skal brukes.

# <span id="page-18-1"></span>**4.1 OpenXR**

Ved å bruke OpenXR i den portable versjonen av VR-Walk, har applikasjonen fått kryssplattformstøtte for flere trådløse VR-briller, blant annet Pico og Oculus Quest som var krav beskrevet tidligere. OpenXR håndterer viktige egenskaper for VR, som for eksempel sporing av hender og hodet. Unity gir støtte for OpenXR gjennom en Mixed Reality OpenXR plugin (Microsoft, 2023). Dette gjorde at vi kunne utvikle et VR-spill i Unity med enkel tilgang til funksjoner som objektinteraksjoner og bevegelse.

Unity støtter OpenXR i 2020-versjoner eller nyere, det vil si at det ikke støttes i Unityversjonen kablet VR-Walk bruker. På grunn av dette har alle scener og funksjoner i prosjektet blitt bygget på nytt for en 2020-versjon av Unity.

# <span id="page-18-2"></span>**4.2 Scener**

Applikasjonens scener har ulike oppgaver. Til sammen består portabel VR-Walk av tre scener. Det er en hovedmeny, en kalibreringscene og en spillscene. Figur 4.1 viser en scenegraf med disse tre scenene.

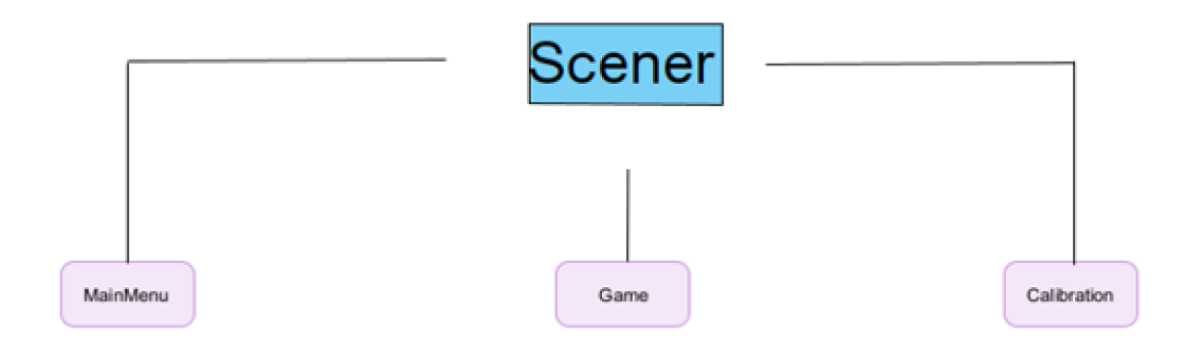

*Figur 4.1: Scenegraf for prosjektet.*

#### <span id="page-19-0"></span>**4.2.1 Hovedmeny**

Hovedmenyen vist i figur 4.2.1 er det første som møter brukeren ved oppstart av applikasjonen. Her er det mulig å navigere videre til de to andre scenene, men det er ikke mulig å gå direkte til spillscenen uten først å gjennomføre kalibrering. Det er også en funksjon for å definere retningen av senteret for scenen med en «recenter» knapp.

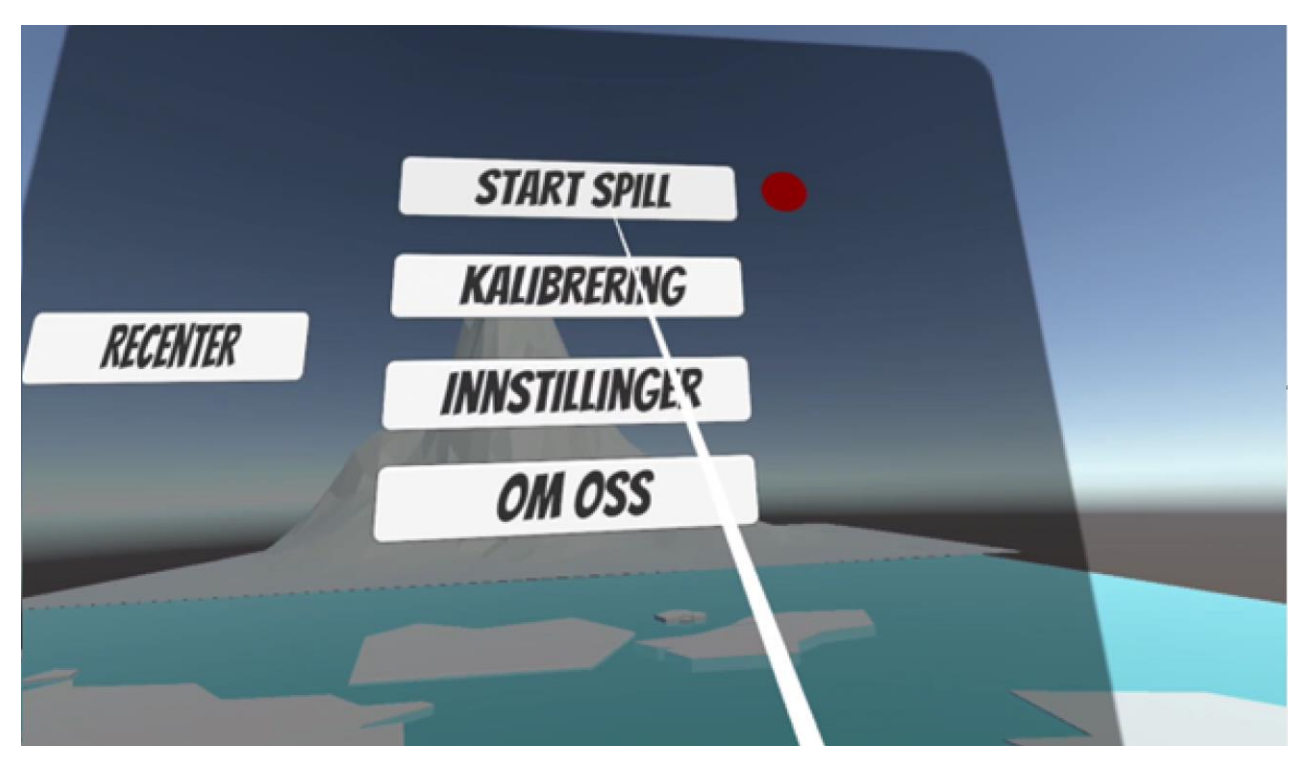

*Figur 4.2: Hovedmenyen. Rødt lys indikerer at start av spill ikke er mulig før kalibrering er gjennomført.*

### <span id="page-19-1"></span>**4.2.2 Kalibrering**

Kalibreringsscenen er vist i figur 4.3 og inneholder en instruks for kalibrering, med mulighet for å bruke VR-brillenes kamera for å se seg selv rundt i rommet. Hensikten med instruksene for kalibreringen er at brukeren skal markere hjørnene på sin tredemølle med å peke med håndkontrolleren. Etter å ha markert tredemøllens fire hjørner blir dette definert i applikasjonen som brukerens spillområde.

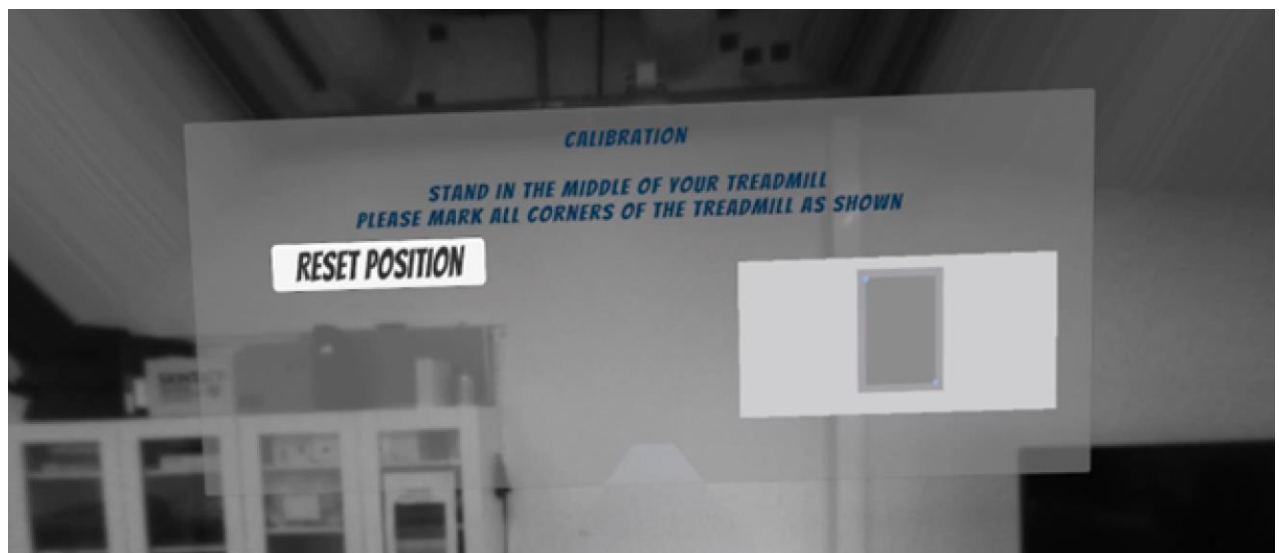

*Figur 4.3: Kalibreringsscenen. Instruks kan leses mens man kan se omgivelsene sine gjennom kameraet til VR-brillene.*

Punktene for kalibreringen defineres med å finne skjæringspunktet mellom gulvet og en stråle som sendes fra håndkontrolleren. Disse fire punktene utgjør da en firkant som da blir bredden av stien i spillscenen, og hvor langt bak eller frem man trygt kan bevege seg på tredemøllen. Figur 4.4 viser hvordan disse punktene defineres av brukeren.

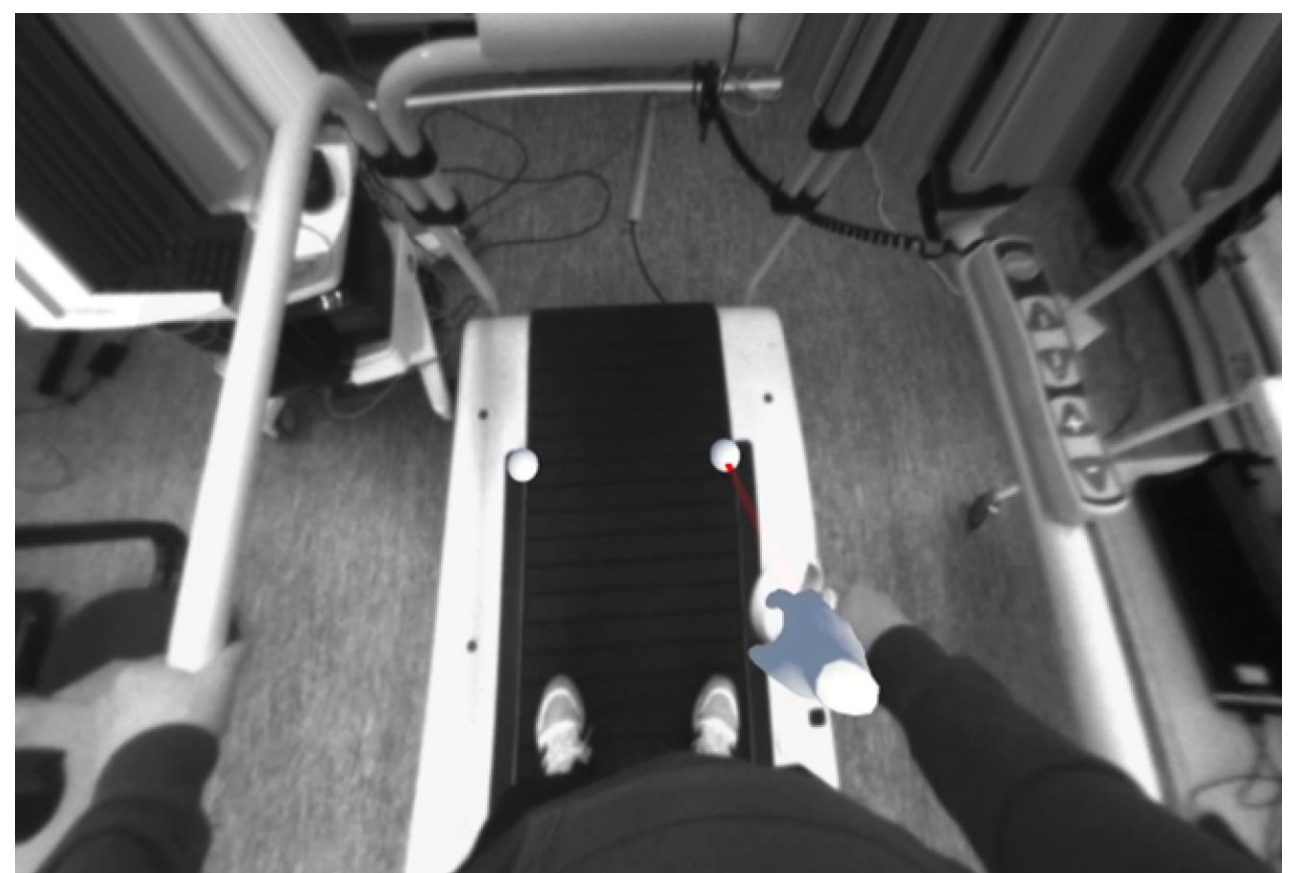

*Figur 4.4: Ståle sendes ut fra håndkontrolleren og skjærer med tredemøllen for å definere er punkt.*

### <span id="page-21-0"></span>**4.2.3 Spillscene**

Den siste scenen i applikasjonen er spillscenen som inneholder selve gangsimuleringen. Brukeren har ikke tilgang til scenen før kalibreringen er gjort. Spillscenen har en egen meny for å starte spillet og for å definere ønsket ganghastighet og lengde på nedtelling før start.

Sentralt i spillscenen er en gangsti som går gjennom et terreng. Stien er helt flat og bein. Det er mulig for brukeren å se det definerte spillområdet fra kalibreringen på stien for å vise nåværende posisjon på tredemøllen. I tillegg er det et UI-element i synsfeltet til brukeren som alltid viser en fargekode for posisjon på tredemøllen. Figur 4.5 viser spillscenen sett i Unity. Her ser vi gangstien hvor spilleren er representert som et kamerasymbol midt i den hvite delen av stien. Det hvite området vil tilpasse seg etter kalibreringsdataen for å tilsvare tredemøllen som er brukt, det vil også bredden på stien gjøre. På bildet kan man også se hvordan brukeren starter selve bevegelsen i spillet, med en meny for å starte en nedtelling som begynner bevegelsen av personen og det hvite området fremover i ønsket hastighet.

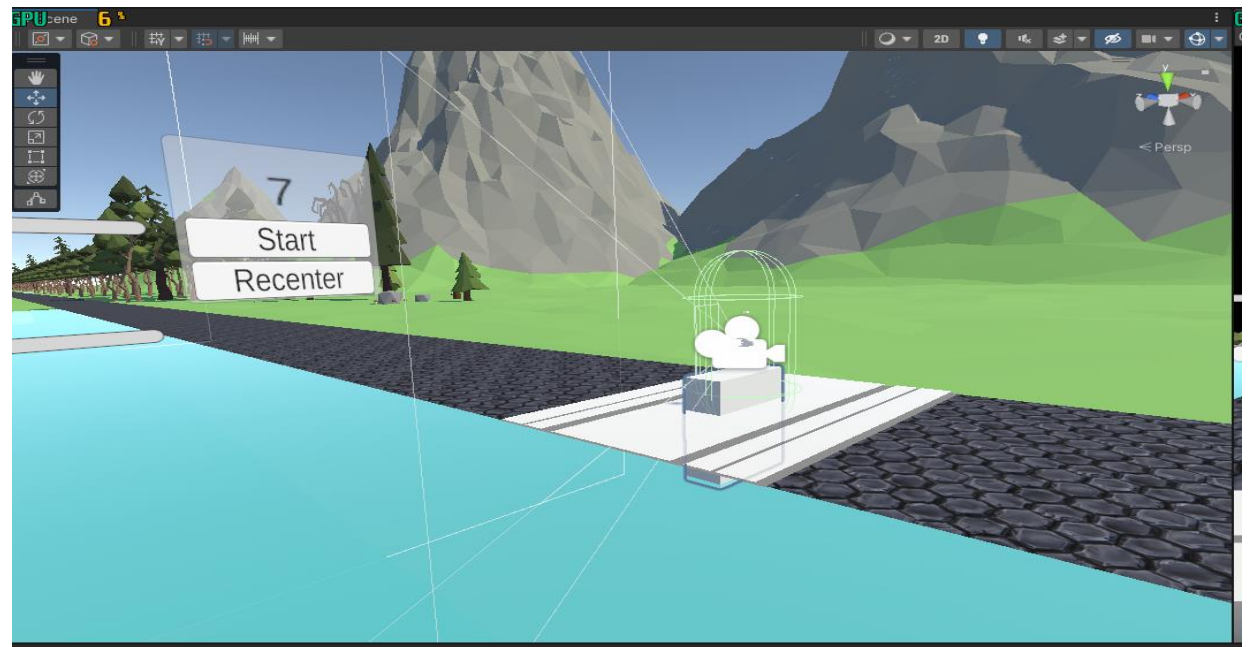

*Figur 4.5: Spillscenen I Unity.*

Det første som møter brukeren i spillscenen er en meny som vist i figur 4.6 for start og mulighet for å omkalibrere retningen med en «recenter» knapp. Her kan brukeren velge hastigheten, og kan enkelt stille tredemøllen til samme hastighet før spillet er i gang. Av sikkerhetsmessige grunner skal brukeren kunne se sine omgivelser gjennom kameraet. Dette er for å sikre at start av spill ikke skal skje før tredemøllen har nådd samme hastighet som spillet er satt til. Det skal kommuniseres til brukeren som blir forklart i brukstilfellet i kapittel 4.7. Når spillet startes av brukeren blir spillet satt i gang etter en nedtellingsperiode som kan tilpasses. Direkte etter nedtellingen kan brukeren se

omgivelsene vist i figur 4.5 og vil oppleve bevegelse fremover som skal være lik det brukeren har valgt.

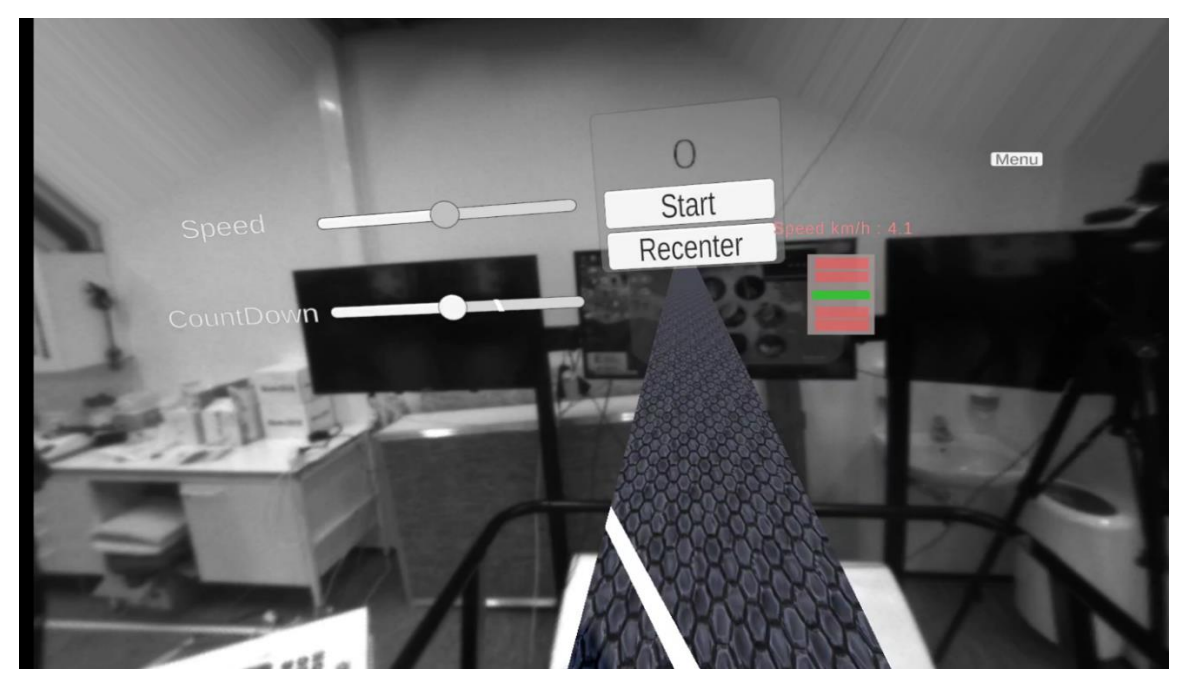

*Figur 4.6: Menyen for start i spillscenen*

# <span id="page-22-0"></span>**4.3 Sikkerhetsaspekter**

Sikkerhetsaspektene i applikasjonen er til for å hindre ulykker ved bruk. Funksjonaliteten av disse er knyttet til og avhengig av kalibreringen vist i kapittel 4.2.2. Sikkerhetsaspektene bruker data fra kalibreringen til å tilpasse ulike sikkerhetssoner for å gi varsling til brukeren når en fare oppstår.

#### <span id="page-22-1"></span>**4.3.1 Sikkerhetssoner**

Kalibreringsdataen definert av brukeren gir et areal som skal tilsvare brukerens tredemølle. Dette arealet blir av applikasjonen delt opp i soner. Disse sonene vist i figur 4.7 er området lengst fremme og bak på tredemøllen. Figuren viser fem soner adskilt med grå strek, den midterste sonen er størst og vil tilsvare midten av tredemøllen. Formålet med disse sonene er å gi varsling om å gå lengre frem eller bak. Applikasjonen vil alltid varsle brukeren om å gå til den midterste sonen. Det er posisjonen på VR-brillene som definerer hvilken sone man befinner seg i, altså hodet til brukeren og ingen andre kroppsdeler.

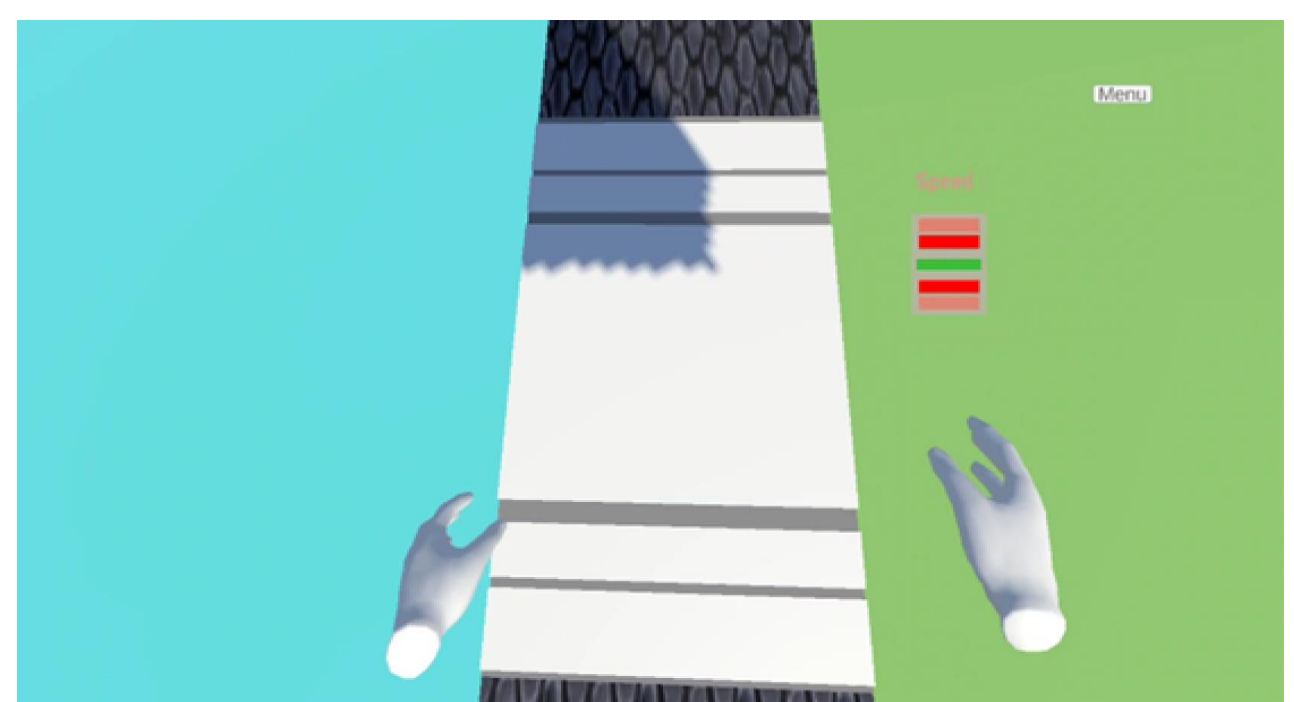

*Figur 4.7: Sikkerhetssonene sett på stien når brukeren ser rett ned mot tredemøllen.*

Varslingene brukeren får skal gi melding om å bevege seg lengre frem eller bak. For sonene foran og bak den midterste er det et fareikon som dukker opp i synsfeltet som signaliserer om brukeren skal gå lengre frem eller tilbake. Siden disse sonene ikke er helt langs kanten av tredemøllen, vil brukeren ofte bevege seg i dem. Derfor skal de ikke være for forstyrrende ettersom at faren for ulykke ikke er stor. Varslingen er ment for å korrigere brukeren uten å ødelegge for opplevelsen.

For de ytterste sonene er varslingene mer tydelige. Figur 4.8 viser et skjermbilde av varslingen vises til brukeren. Siden dette er ytterkanten av tredemøllen, er faren for ulykke større. Her får brukeren en skriftlig advarsel i midten av synsfeltet om å gå frem eller bak. I tillegg kan brukeren se omgivelsene sine med kameraet til VR-brillene. Dette gir brukeren mulighet til å orientere seg. Denne varslingen forsvinner når brukeren går tilbake til midterste sone.

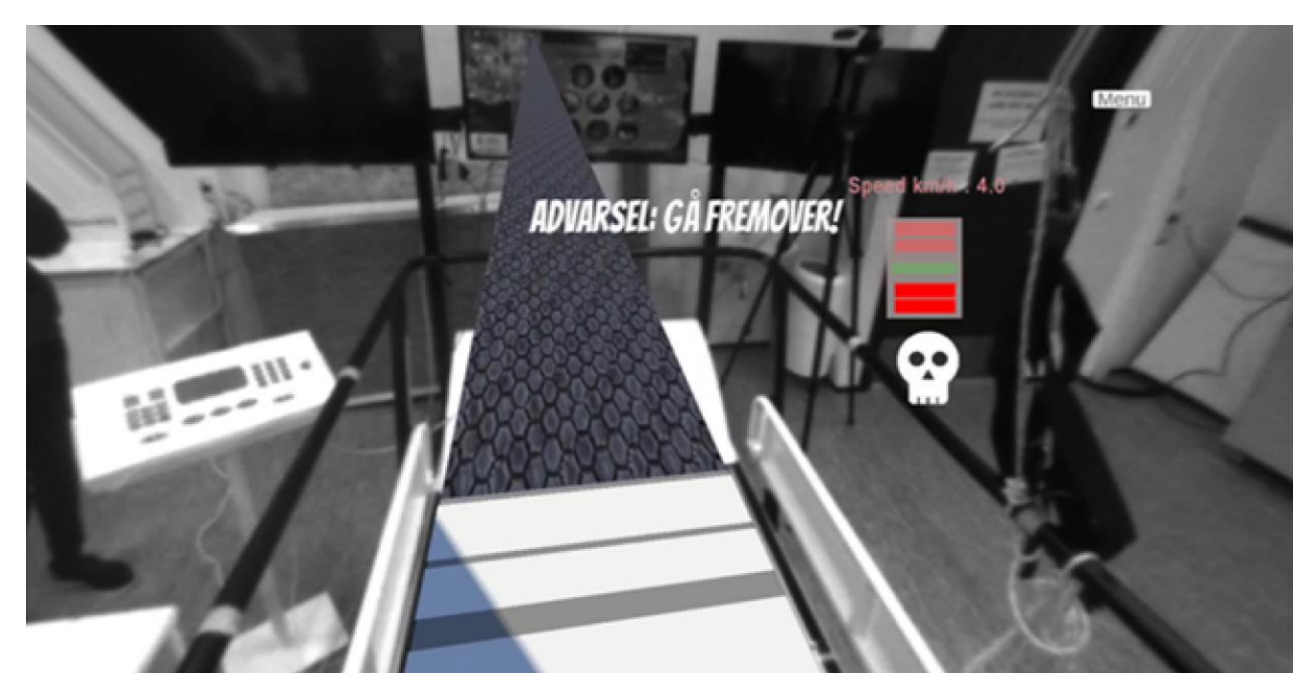

*Figur 4.8: Varsling for bakerste sone, brukeren får advarsel om å gå fremover.*

#### <span id="page-24-0"></span>**4.3.2 Heads-up display**

For å informere brukeren om posisjon på tredemøllen uten å være veldig forstyrrende, har applikasjonen et "heads-up display", eller HUD. Dette viser de fem sonene i kanten av synsfeltet til enhver tid. Sonen man befinner seg i lyser opp. Et fareikon kommer også opp for å signalisere fare i den retningen. Ganghastighet vises alltid også i displayet. Dette er en rask måte for brukeren å sjekke gangfarten spillet er satt til. Figur 4.9 viser hvordan displayet ser ut når en beveger seg bakover i de forskjellige sonene.

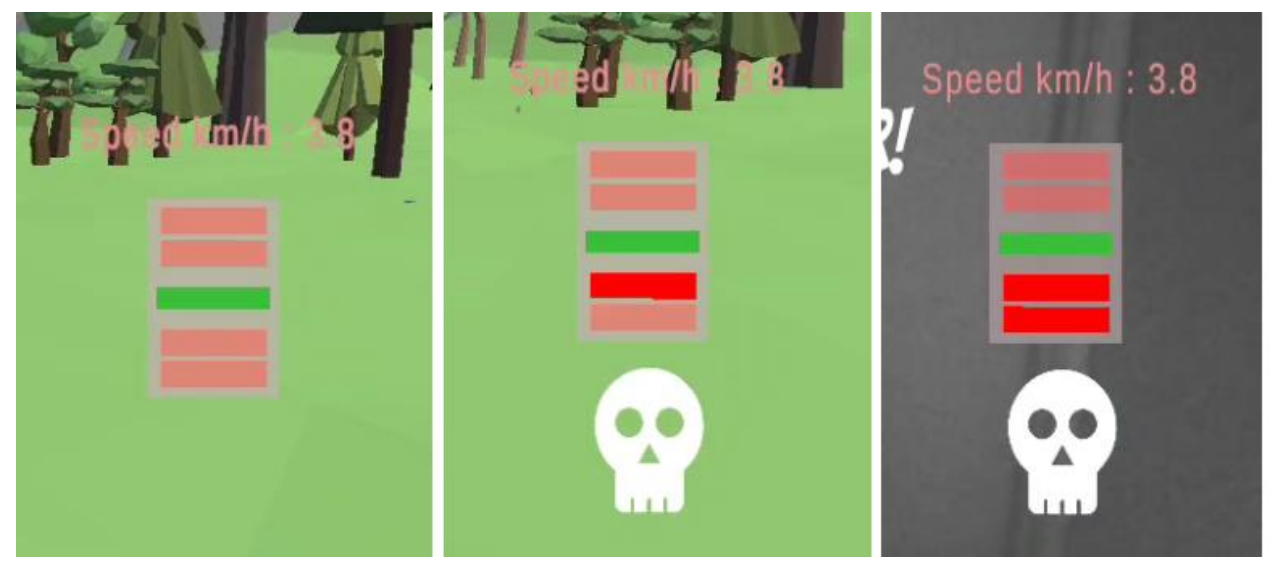

*Figur 4.9: HUD viser sonen man befinner seg i. Hodeskallen indikerer at det er fare bakover.*

# <span id="page-25-0"></span>**4.4 Grafikk og terreng**

For å bygge terrenget i hovedmenyen og spillscenen har det blitt brukt en terrengpakke fra Unity Asset Store. "Low Poly Modular Terrain Pack" gir mulighet for å raskt legge inn et stort utvalg av moduler i en Unity scene for å bygge et terreng (LMHPOLY, 2022). Dette er et lavpolygon-terreng som gjør at det stiller lave krav til maskinvare, noe som var viktig for dette prosjektet grunnet svakt maskinvare. Terrenget for applikasjonen inneholder ulike miljøer som skog, fjell, is og ørken for å skape variasjon i omgivelsene.

Figur 4.10 viser et bilde fra terrenget i spillscenen. I senteret av terrenget går en flat og rett sti. Denne er teksturert med stein for å gi mange referansepunkter som står i ro for å gi følelsen av bevegelse. Uten tekstur på stien er det vanskelig for brukeren å oppleve samsvar i farten man beveger seg i scenen og i virkeligheten på tredemøllen.

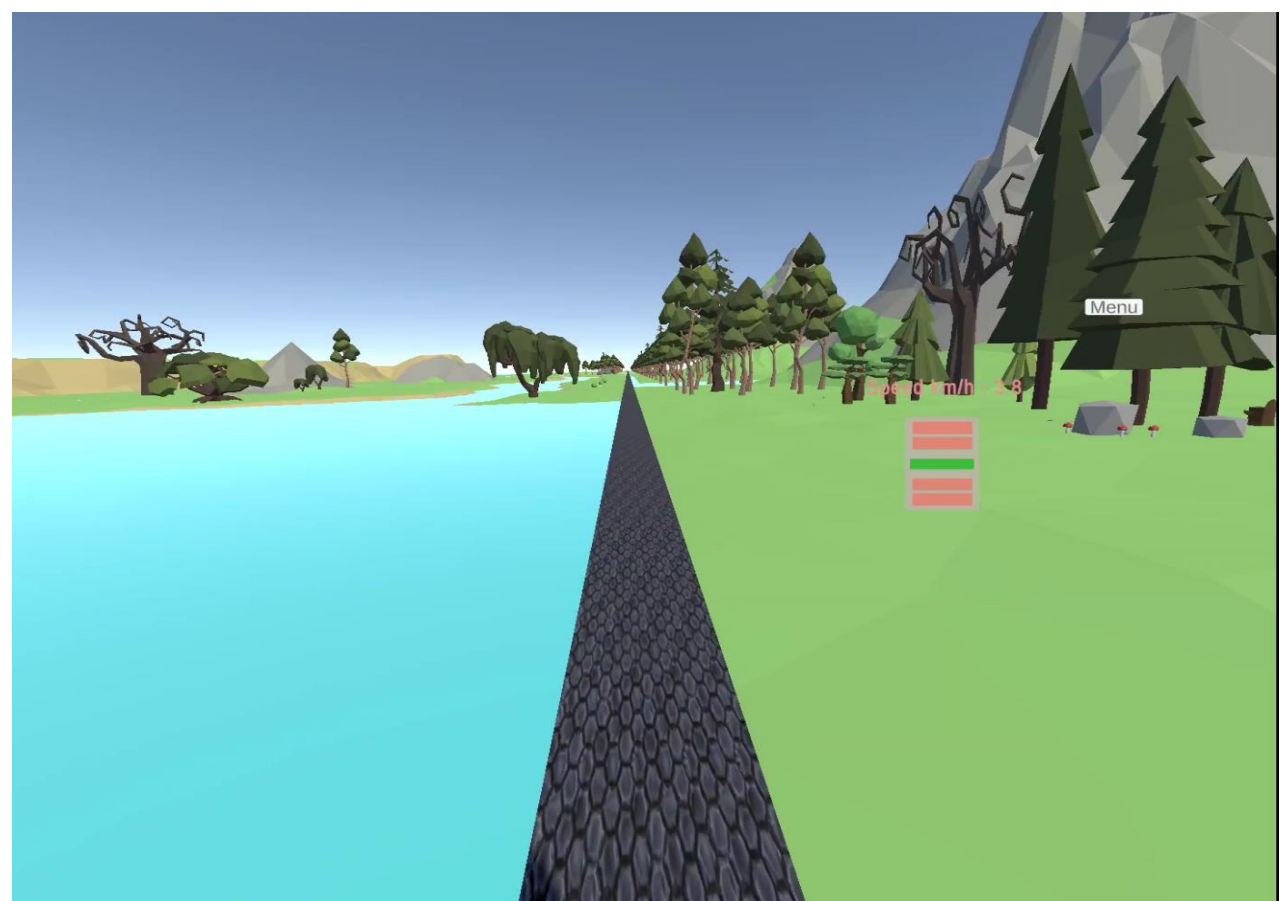

*Figur 4.10: Bilde av terrenget i spillscenen. Stien midt i scenen går rett frem og er teksturert med et steinmateriale.*

# <span id="page-26-0"></span>**4.5 Myntsamling**

For å øke vanskelighetsgraden i gangtreningen har det blitt implementert en funksjon for å samle mynter med hendene langs stien. Disse myntene befinner seg i et gitt område på stien og beveger seg i en bane, for å gjøre det utfordrende å treffe dem. Kolliderer brukerens hender med myntene, vil myntene reagere på dette. Figur 4.11 viser myntene langs stien. Hensikten med dette er å gi gangtreningen en økende vanskelighet etter at brukeren har blitt komfortabel med å gå på tredemøllen med VR-brillene.

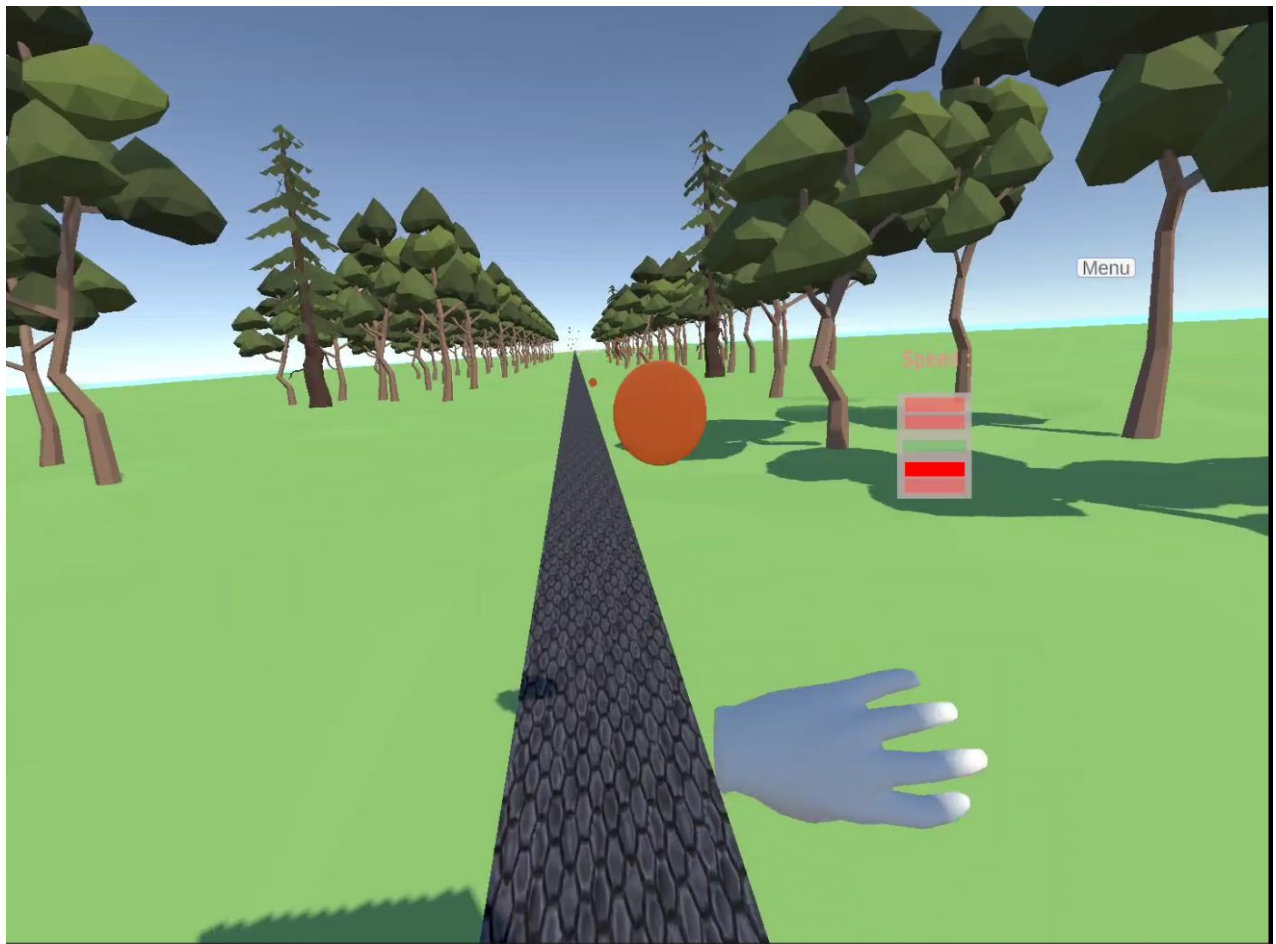

*Figur 4.11: Myntsamling langs stien.* 

# <span id="page-27-0"></span>**4.6 Strukturen av Unity prosjektet**

I Unity deles applikasjonens struktur som et hierarki. Applikasjonen er øverst, med scenene under. Vist i figur 4.12 er dette, som forklart tidligere, spillscenen, hovedmenyen og kalibreringsscenen. Hver av disse scenene har sine egne elementer med ulike funksjoner, og selv om de kan ha samme navn som fra en annen scene, har de ulike funksjoner knyttet til sin scene. Et eksempel på dette er et «Player»-objekt som eksisterer i hver scene, men har flere egenskaper i spillscenen sammenliknet med andre scener. Dette sørger for en struktur som gjør at hver scene er strukturert slik at den har en egen oppgave, og slipper å ha funksjonalitet fra andre deler av applikasjonen som ikke er nødvendig. Det gjør også at Unity prosjektet er enkelt å navigere i for å finne frem til den klassen eller metoden som er ønskelig, siden den er tilknyttet scenen og objektet i denne scenen. Strukturen av Unity prosjektet med blant annet instruks for installasjon finnes i vedlegg 9.4: Systemdokumentasjon.

Figur 4.12 er fargekodet hvor grønn representerer hele applikasjonen, lilla er de tre scenene, blå er hovedkomponentene i scenene, brun er terreng og bane, gul er brukergrensesnitt eller UI-elementer og oransje er objekter som blir delt over alle scener.

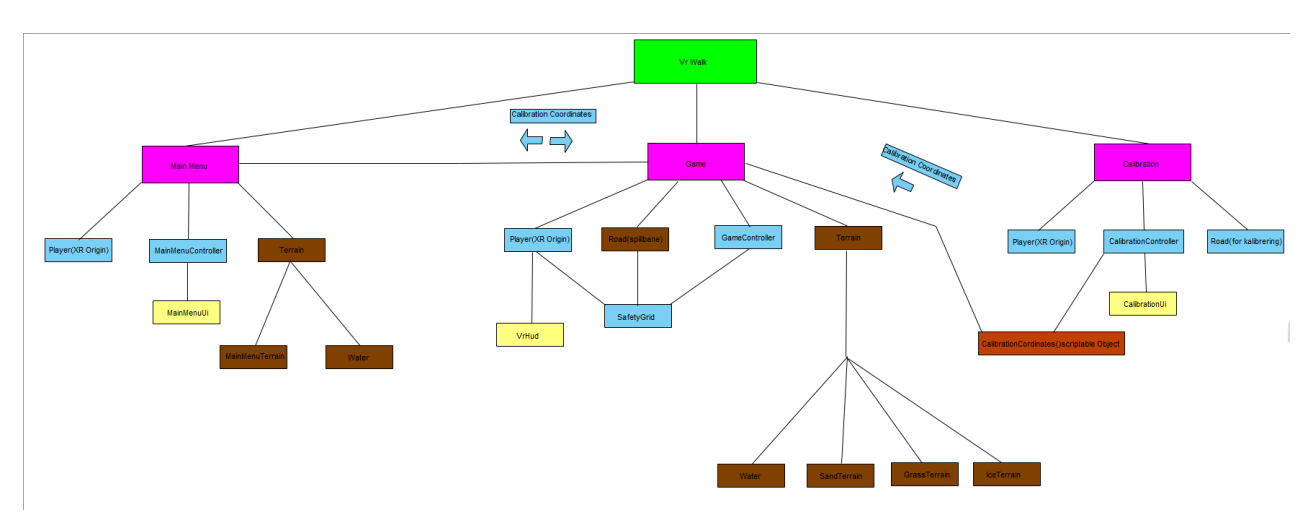

*Figur 4.12: Strukturen av Unity prosjektet*

### <span id="page-28-0"></span>**4.7 Brukstilfelle**

En viktig del av løsningen til prosjektet er at bruken av produktet skjer etter korrekt prosedyre. Dette er viktig for å ivareta sikkerheten til den som går på tredemøllen, siden faren for ulykker er høy uten tilsyn av en annen person som har erfaring innen gangtrening og bruk av VR. Som forklart i vedlegg 9.3: Kravdokument er det en terapeut som står ansvarlig for korrekt bruk av produktet. Ved korrekt bruk er det et krav at en terapeut skal ha ansvar for kalibrering og start og stopp av tredemølle. Pasienten skal kun ha tilgang til et ferdig kalibrert produkt for å sikre at sikkerhetsaspektene fungerer slik som de skal. Pasienten starter og stopper spillet selv, men terapeuten opererer hastigheten på tredemøllen, for å sikre at hastigheten på den samsvarer med hastigheten valgt i applikasjonen før start. Figur 4.13 viser et brukstilfellediagram hvor vi ser hva de to rollene skal gjøre ved korrekt bruk.

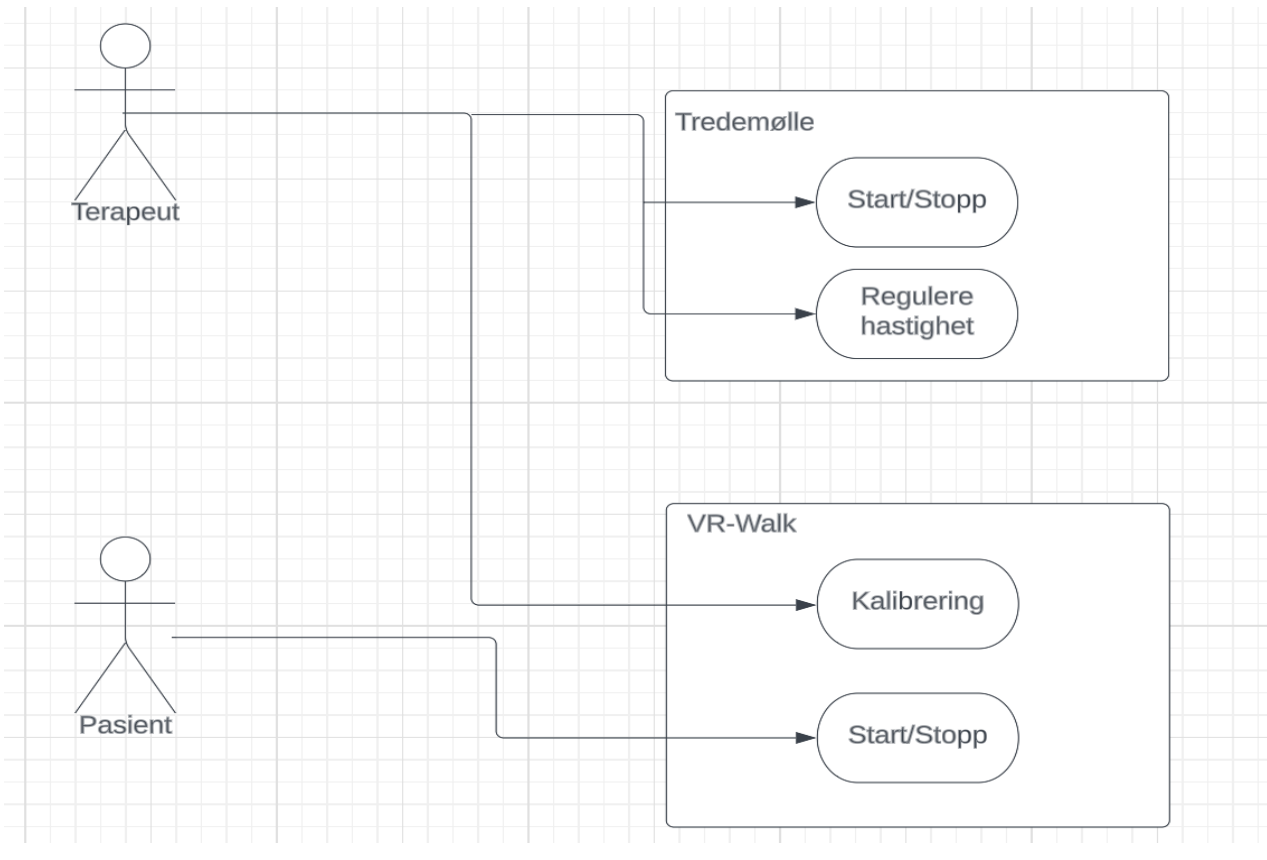

*Figur 4.13: Brukstilfellediagram.*

### <span id="page-29-0"></span>**4.8 Flyten i applikasjonen**

Flyten i applikasjonen kan ses i figur 4.14. Figuren er fargekodet hvor grønn representerer scener, blått er avgjørelser brukeren tar og lilla er andre prosesser. Start av applikasjonen fører til hovedmenyen. Videre fra hovedmenyen vil applikasjonen sjekke om kalibrering er gjennomført før spillet kan startes. Etter at brukeren har utført kalibrering i kalibreringscenen og lagret vil brukeren bli sendt tilbake til hovedmenyen. Det er nå mulig å gå til spillscenen. Herfra skal brukeren velge hastighet og lengden på nedtellingen før spillet starter. Når brukeren er fornøyd med disse innstillingene kan spillet startes, altså at nedtellingen begynner og viser bevegelse til brukeren i brillene. Før dette gjøres skal også tredemøllen oppnå samme hastighet som det spillet er innstilt til. Neste avgjørelse kommer når brukeren når enden av stien i spillscenen. Valget er mellom å starte spillet på nytt, altså gå direkte tilbake til start av stien, eller å gå tilbake til hovedmenyen.

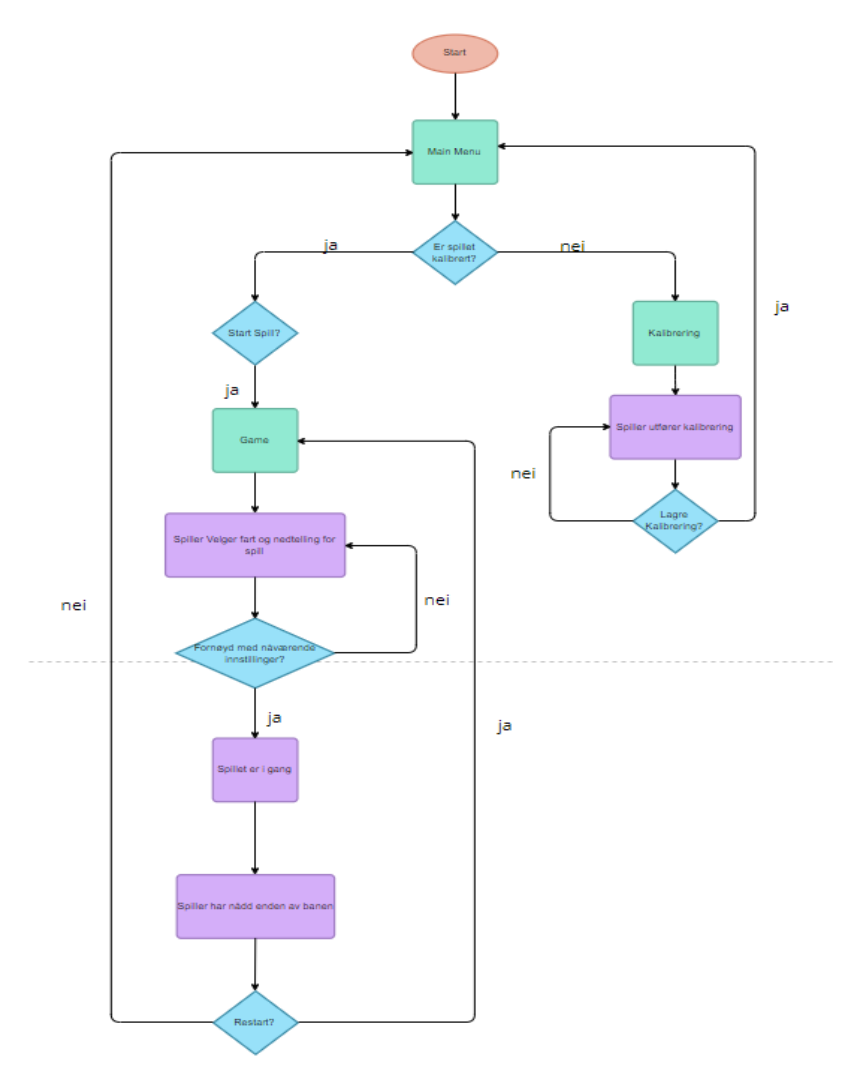

*Figur 4.14: Flytdiagram*

# <span id="page-30-0"></span>**5 RESULTATER**

Kapittel 5 inneholder beskrivelse av hvordan resultatene av prosjektet evalueres. Det vil forklares hvilken evalueringsmetode som er brukt og resultatene av den. Det vil også inneholde et prosjektresultat som forklarer hvordan resultatene fra evalueringen beskriver hvordan produktet har blitt i forhold til produktbeskrivelsen.

# <span id="page-30-1"></span>**5.1 Evalueringsmetode**

Evaluering av prosjektet var planlagt å skje i to iterasjoner. Før evaluering ble produktet testet av gruppen i samarbeid med domeneekspert etter hver implementasjon av ny funksjonalitet. Mot slutten av prosjektperioden hadde gruppen i samarbeid med oppdragsgiver satt opp to iterasjoner med evaluering av det endelige produktet. Iterasjonene gav mulighet for å endre og forbedre produktet til neste iterasjon.

Evalueringene har blitt gjennomført av fagpersoner innenfor fysioterapi med ulik erfaring innenfor VR. Til sammen deltok seks testpersoner. De har selv testet produktet på en tredemølle, med muntlig veiledning fra prosjektgruppen. I etterkant av utprøvingen fikk testpersonene mulighet til å gi muntlig tilbakemelding på produktet gjennom et semistrukturert intervju. Intervjuene har gitt mulighet for testpersoner å fritt gi deres tanker om forbedringsområder, men også ga mulighet for gruppen å stille åpne og konkrete spørsmål om produktet.

I tillegg til et muntlig intervju har hver testperson besvart et skriftlig SUS-skjema for å gi tilbakemelding, i form av målbar data i forbindelse med produktets brukbarhet (Brooke, 1995).

# <span id="page-30-2"></span>**5.2 Evalueringsresultat**

Resultatene fra evalueringen kan skilles i to deler. Den ene delen er resultatene fra den målbare brukbarhetsundersøkelsen, og den andre er de muntlige tilbakemeldingene fra intervju. Begge disse er utført i forbindelse med samme evaluering.

### <span id="page-31-0"></span>**5.2.1 Brukbarhetsundersøkelse**

Resultatene fra brukbarhetsundersøkelsen representeres som en score mellom 0 og 100, og blir utregnet fra et spørreskjema med ti spørsmål, som kan besvares på en skala med fem alternativer. Det gjennomsnittlige resultatet av undersøkelsen gjort for denne evalueringen var 74. SUS-skjemaets resultater er ikke prosentiler, og har en gjennomsnittlig score på 68. Resultatet av brukbarhetsundersøkelsen for de seks testpersonene kan sees i figur 5.1, hvor den gule linjen viser gjennomsnittet av SUS-undersøkelser på 68, og den grønne linjen viser det gjennomsnittlige resultatet fra undersøkelsen gjort for denne evalueringen. Scoren gitt fra undersøkelsen var altså over det som vil være gjennomsnittlig for en SUSbrukbarhetsundersøkelse. Dette tyder på at produktet opplevdes som brukbart av testpersonene.

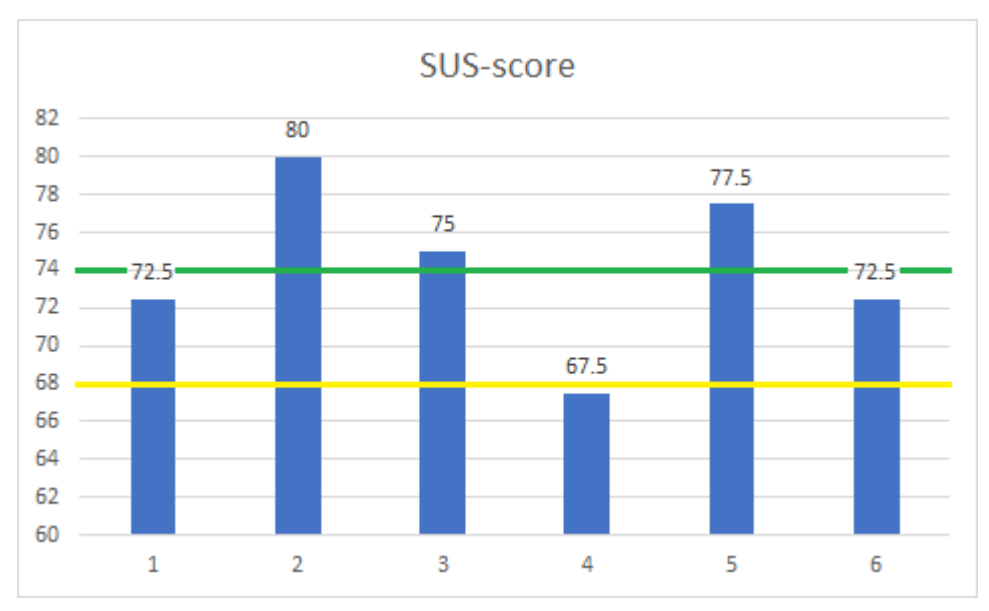

*Figur 5.1: Resultat fra brukbarhetsundersøkelse.*

### <span id="page-31-1"></span>**5.2.2 Muntlige tilbakemeldinger**

I tillegg til det skriftlige SUS-skjemaet har hver testperson gitt muntlige tilbakemeldinger. Underveis i testingen har gruppen stilt spørsmål angående brukeropplevelse og sikkerhet. Testpersonene har hatt anledning til å komme med forslag til forbedringer i ulike aspekter av applikasjonen som for eksempel brukergrensesnitt. Av tilbakemeldingene gitt muntlig var det hovedsakelig tre elementer som var viktig å undersøke.

Hver testperson ble bedt om å forklare sin opplevelse av applikasjonens ytelse og deres eventuelle ubehag når og etter de brukte applikasjonen. Ingen av testpersonene svarte at de opplevde svimmelhet, kvalme eller andre følelser knyttet til reisesyke. Likevel var det en uenighet blant testpersonen. Noen mente opplevelsen av farten i VR-applikasjonen ikke tilsvarte farten de gikk i virkeligheten på tredemøllen. Tre personer opplevde at hastigheten stemte overens med hverandre, men to personer opplevde at hastigheten i VR gikk saktere enn i virkeligheten. Alle tester ble for sikkerhetsmessige årsaker utført med et

svært lavt tempo, hvor testpersonene ble anbefalt å holde en hastighet på under 3,5 km/t. En av testpersonene som ga tilbakemelding om at hastigheten i VR gikk for sakte testet også i etterkant et tempo på 5.0 km/t. Tilbakemeldingen fra denne testen var at opplevelsen av forholdet mellom hastighet i VR og virkeligheten opplevdes å samsvare i dette tempoet.

Brukergrensesnittet var det andre elementet testpersonene ga tilbakemelding på. Tilbakemeldinger gruppen fikk på dette var å gjøre "User Interface", eller UI-elementene i kalibreringsscenen mer sentrert, slik at brukeren kan holde blikket mot midten av tredemøllen for kalibrering av gangretning. I kalibreringsscenen kan det være utfordrerne for brukeren å se hvor pekeren fra håndkontrollene er, ettersom strålen som kommer ut fra den også blir gjennomsiktig med omgivelsene. For å hindre dette har UI-elementene i denne scenen blitt større og fått en bakgrunn som ikke er gjennomsiktig. Utenom dette har tilbakemeldingene på UI-elementene vært positive.

Det siste som har blitt kommentert på var myntsamlingen som kommer i spillscenen. Selv om dette var en ganske forenklet versjon av myntsamling, sammenliknet med myntsamlingen fra kablet VR-Walk, var tilbakemeldingene at denne versjonen også var interessant og utfordrerne. Testpersonene mente at myntsamlingen økte deres innlevelse i spillet, og at det økte vanskelighetsgraden sammenliknet med å kun gå på tredemøllen. Samtlige testpersoner ønsket at myntsamlingen skulle komme tidligere på stien. Slik som applikasjonen var under testing, måtte testpersonene gå i inntil 10 minutter før myntene oppsto, avhengig av hastigheten man valgte å gå i. Dette var i følge testpersonene for langt, så myntsamlingen ble flyttet til å oppstå omtrent to til tre minutter inn i spillet. Dette vil fortsatt gi brukeren en mulighet for tilvenning før vanskelighetsgraden av gangtreningen øker med myntsamlingselementet.

# <span id="page-32-0"></span>**5.3 Prosjektresultat**

Tilbakemeldingene fra evalueringene har gitt en indikasjon på at prosjektet har resultert i et produkt som møter visjonen og oppgavebeskrivelsen. Etter å ha gjennomført en brukbarhetsundersøkelse har resultatene vært gode, som indikerer på at produktet er brukbart. De muntlige tilbakemeldingene gir også en antydning om at produktet møter de kravene som har blitt satt i prosjektbeskrivelsen. Oppdragsgiver har også gitt positive tilbakemeldinger, og har ønsker for videre arbeid som vil beskrives i kapittel 7.

# <span id="page-33-0"></span>**6 DISKUSJON**

I dette kapittelet vil utfordringer og begrensninger prosjektet har hatt presenteres. Kapittelet vil gi innblikk i avvik fra den opprinnelige planen, og utfordringer prosjektgruppen har møtt grunnet tidspress. Det vil også vise en potensiell svakhet ved valgt evalueringsmetode.

# <span id="page-33-1"></span>**6.1 Tidsbegrensninger**

Prosjektet har ikke oppnådd all funksjonalitet som først var planlagt, på grunn av tidsbegrensinger. Siden prosjektets mål var ambisiøse, var både oppdragsgiver og prosjektgruppen klar over at dette kunne skje. Det var urealistisk å oppnå all funksjonalitet fra kablet VR-Walk, et produkt som har blitt videreutviklet i etterkant av dets originale prosjektperiode. Det har også oppstått utfordringer som har tatt mye tid å utvikle. Løsningen som ble valgt for dette prosjektet krevde oppbygging av et helt nytt Unityprosjekt, hvor alle klasser og metoder har blitt bygd fra bunn. Dette har naturligvis ført til en begrensning av prosjektet, hvor utviklingen har hatt fokus på å kunne resultere i et brukbart produkt. Det vil si at det skulle dekke den grunnleggende funksjonaliteten fra kablet VR-Walk med nye løsninger for sikkerhet og grafikk.

Tidsbegrensninger har også gitt utfordringer i forhold til evaluering av produktet. Det har gitt mindre tid til å kunne gjøre forandringer i etterkant av testing og evaluering mot slutten av prosjektperioden, derfor har prosjektgruppen vært avhengig av å utføre tester med domeneekspert underveis i utviklingen som forklart i kapittel 3.4.

# <span id="page-33-2"></span>**6.2 Mangel av testpersoner**

En svakhet med prosjektets evaluering har vært få testpersoner. Totalt har evalueringen hatt seks forskjellige testpersoner, hvor en av dem har deltatt i begge evalueringsiterasjonene. For evalueringen, har gruppen hatt som mål å få minst fem forskjellige testpersoner som skulle delta i begge iterasjonene. Dette ble ansett som nok for å gi en indikasjon på brukbarheten til produktet (Virzi, 1992). Det var ikke mulig for alle testpersonene å delta, noe som førte til at fem av dem kun deltok i en av iterasjonene. Selv om resultatene fra brukbarhetstesten var positive, må det det gjøres flere evalueringer for å vite mer om produktets svakheter.

Det har også vært utfordrerne å få testpersoner med ulike erfaringer med VR. For å oppnå et mest mulig realistisk resultat ved evaluering ønsket prosjektgruppen deltakere med ulik erfaring innen VR og som kunne spille rolle som pasienter og terapeuter. Dette har delvis

blitt oppnådd med testgruppen som har deltatt. Tre av kandidatene har brukt den kablede versjonen VR-Walk før. Dette gjør at de vil ha mer kunnskap om hvordan de skal bruke produktet, og har behov for mindre veiledning enn uerfarne testpersoner. Dette har gitt disse testpersonene et annet utgangspunkt, enn de som ikke har brukt kablet VR-Walk tidligere. For de andre deltakerene, har denne trådløse versjonen av VR-Walk vært deres første møte med gangtrening i VR. I tillegg har den ene kandidaten aldri brukt VR i noen som helst form, før evaluering av produktet. Til tross for ulikhetene i erfaring har alle testpersonene gjennomført samme test av produktet, noe som har gitt variasjon i opplevelsen av brukervennligheten, som kan sees i resultatet av brukbarhetstesten.

Hadde tiden tillatt det, hadde gruppen ønsket å utføre evalueringer hvor to testpersoner skal gjennomføre testen sammen, hvor den ene deltakeren har rollen som pasient og den andre som terapeut. Dette vil simulere hvordan rollen som terapeut oppleves. Siden brukstilfellet av produktet krever en person som er ansvarlig for sikkerheten til brukeren, ville dette vært en naturlig ting å evaluere. Resultatet av disse evalueringene ville vært viktige for prioritering av videre utvikling av prosjektet.

# <span id="page-34-0"></span>**6.3 Begrensninger for kryssplatform**

Prosjektet har hovedsakelig blitt utviklet for Pico VR-briller og inneholder en sikkerhetsløsning som krever tilgang til brillenes kamera. Denne løsningen er på grunn av begrenset tid, kun tilgjengelig for Pico briller, siden den tar i bruk spesifikke metoder fra «Pico software development kit» (SDK). Det var først planlagt at alle typer trådløse VRbriller skulle kunne bruke den samme løsningen. Dette har ikke tiden tillatt, ettersom det ikke eksisterer en generell løsning for dette for alle typer trådløse briller.

Gruppen har brukt mye utviklingstid på å få en fungerende løsning som bruker OpenXR for dette. Til slutt måtte gruppen sette en begrensning hvor dette må først og fremst fungere for en type VR-briller, i dette tilfellet Pico. Grunnen til at dette har vært en stor utfordring, er fordi OpenXR ikke inneholder en generell løsning for tilgang til VRbrillenes kameraer, ettersom dette er del av VR-brillenes SDK.

Siden bruken av kameraene er en sentral del av kalibrering av sikkerhetsaspektene, må dette utvikles for andre typer briller enn Pico, som for eksempel Oculus Quest. Implementasjon av dette kan gjøres på samme måte som er gjort for Pico, men med å også inkludere SDK for gjeldene briller. Dette vil være viktig arbeid for videre utvikling for å dekke kravet om et kryssplatform-produkt.

# <span id="page-35-0"></span>**7 KONKLUSJON OG VIDERE ARBEID**

Dette kapittelet vil inneholde hvordan målene for prosjektet er oppnådd, men også hva som burde gjøres videre for å forbedre produktet.

# <span id="page-35-1"></span>**7.1 Måloppnåelse**

Prosjektet har resultert i et produkt som tilfredsstilte de viktigste kravene oppdragsgiver har gitt prosjektgruppen. Målene for prosjektet, som var å utvikle en versjon av kablet VR-Walk for trådløse briller, som kunne brukes til alle typer tredemøller. Applikasjonen som er utviklet kjører på trådløse VR-briller og kan tilpasses til flere typer tredemøller. Dette var fra start det viktigste kravet til applikasjonen, og tett knyttet til motivasjonen for prosjektet som var å bygge et trådløst alternativ til den kablede versjonen av VR-Walk.

Som beskrevet i kapittel 6.3 tilfredsstiller ikke produktet kravet om kryssplatform-produkt. Selv om produktet har et rammeverk som støtter en generell løsning for bevegelse og objektinteraksjon, er løsningen for sikkerhetsaspektene ikke utviklet for alle typer VRbriller, kun for Pico.

Det neste målet for prosjektet var å utvikle en ny løsning for sikkerhetsaspektene. Det skulle være mulig å tilpasset for trådløse VR-briller og som fungerer for ulike tredemøller. De sikkerhetsaspektene som er utviklet for dette, har prosjektgruppen fått gode tilbakemeldinger på ved testing og evaluering. Det siste hovedmålet med oppgaven var å gi applikasjonen et grafisk uttrykk, som var tilpasset svakere maskinvare enn den kablede løsningen. Her var målet å oppnå en behagelig ytelse med tanke på bildefrekvens, slik at brukeren ikke opplevde ubehag. Testing av produktet har gitt gode tilbakemeldinger også på dette, men delvis utfordringer knyttet til hastighetsopplevelse i VR som ikke alltid samsvarer med virkeligheten.

Selv om tilbakemeldinger for disse målene har vært nokså positive, er det tydelige svakheter med evalueringsmetoden for produktet, som gjør at det ikke kan brukes til å konkludere med om målene er oppnådd eller ikke. Likevel har evalueringen gitt en indikasjon som sier hva som burde utdypes og hva som burde beholdes ved eventuelt videre arbeid. Det vil være nødvendig med mer utfyllende testing med flere testpersoner, for å kartlegge flere eventuelle svakheter med produktet. Dette har ikke den avsatte tiden til prosjektet tillatt.

# <span id="page-36-0"></span>**7.2 Videre arbeid**

Siden den avsatte tiden ikke tillatte å utvikle støtte for kryss-platform med tanke på sikkerhetsaspektene. Dette var et mål for oppgaven som ikke har blitt oppnådd. En viktig prioritering for videre arbeid vil være å fullføre utviklingen av dette, altså inkludere funksjonalitet for tilgang til kameraene for modeller som Oculus Quest. Hvis dette gjennomføres, skal all funksjonalitet ment for Pico også fungere for andre VRbrillemodeller.

Etter samtale med oppdragsgiver har gruppen kartlagt hva som burde utvikles videre for å forbedre produktet. Viktig for oppdragsgiver var å utdype valget av oppgaver som kunne gjøres i spillscenen, altså legge til flere oppgaver utenom myntsamling. Av slike oppgaver har oppdragsgiver og gruppen kommet til enighet om en prioriteringsliste av hvilke fra kablet VR-Walk som helst burde inkluderes i den trådløse versjonen. Av disse har øksekast og totembygging høyest prioritering. Grunnlaget for at disse oppgavene er høyest prioritert er at de bidrar til å øke vanskelighetsgraden på gangtreningen med forskjellige aspekter. Øksekast går ut på å bruke store bevegelser med armene, og krever å feste blikket oppover og bort fra stien, som gjør det vanskeligere å holde balansen. Totem er en hukommelsestest som krever oppmerksomhet fra brukeren, som gjør de andre oppgavene i spillet vanskeligere.

Et annet ønske fra oppdragsgiver som gruppen ikke har fått tid til, er en form for stibygger. Dette innebærer at brukeren selv kan definere hvor på stien og i hvilken rekkefølge oppgavene nevnt ovenfor skal oppstå. Stibyggeren kan utvides til å ha innstillinger for vanskelighetsgrad på de ulike oppgavene, og definere lengden på stien. Disse innstillingene skal kunne lagres, slik at brukeren har tilgang til dem senere. Grunnen til at dette vil være viktig for applikasjonen er at en terapeut vil ha muligheten til å enkelt kunne tilpasse stien til en vanskelighetsgrad, som er tilpasset sin pasient. Det vil også gi mulighet til å øke vanskelighetsgraden på gangtreningen for å oppnå progresjon.

# <span id="page-37-0"></span>**8 REFERANSER**

Atlassian, 2023. *Trello.* [Online] Available at: https://trello.com/home [Accessed 23 April 2023].

Bovim, L. P. et al., 2020. *The impact of motor task and environmental constraints on gait patterns during treadmill walking in a fully immersive virtual environment,* s.l.: Gait & Posture.

Brooke, J., 1995. *SUS: A quick and dirty usability scale,* Reading: Contingent Solutions ltd.

Chang, E., Hyun-Taek, K. & Byounghyun, Y., 2020. *Virtual Reality Sickness: A Review of Causes and Measurements,* Seoul: International Journal of Human-Computer Interaction.

Khronos Group, 2023. *khronos.org.* [Online] Available at: https://www.khronos.org/openxr/ [Accessed 6 Mars 2023].

LMHPOLY, 2022. *Unity Asset Store.* [Online]

Available at: https://assetstore.unity.com/packages/3d/environments/low-poly-modularterrain-pack-

91558?aid=1100lKkI&utm\_campaign=unity\_affiliate&utm\_medium=affiliate&utm\_sourc e=partnerize-

linkmaker&fbclid=IwAR0TXLaSwcyn3zVKKuIWAXvUbitHH1JfpcxYzV9rPyUuMbwp q43Z7RxscLo

[Accessed 20 April 2023].

Meta, 2022. *Guidelines for VR Performance Optimization.* [Online] Available at: https://developer.oculus.com/documentation/native/pc/dg-performanceguidelines/ [Accessed 6 Mars 2023].

Microsoft, 2023. *Microsoft Learn.* [Online] Available at: https://learn.microsoft.com/en-us/windows/mixedreality/develop/native/openxr [Accessed 14 April 2023].

PICO Developer, 2023. *PICO Developer SDK.* [Online] Available at: https://developer-global.pico-interactive.com/ [Accessed 9 Mai 2023].

Shankarmani, R., Pawar, R., Mantha, S. S. & Babu , V., 2012. *Agile Methodology Adoption: Benefits and Constraints,* Mumbai: International Journal of Computer Applications.

Unity Technologies, 2021. *Unity Documentation.* [Online] Available at: https://docs.unity3d.com/Manual/xr-sdk.html [Accessed 8 Mars 2023].

Unity, 2023. *Configurable Enter Play Mode.* [Online] Available at: https://docs.unity3d.com/Manual/ConfigurableEnterPlayMode.html [Accessed 18 Mai 2023].

Unity, 2023. *XR Device Simulator overview.* [Online] Available at: https://docs.unity3d.com/Packages/com.unity.xr.interaction.toolkit@2.3/manual/xr-devicesimulator-overview.html [Accessed 19 05 2023].

Valve Corporation, 2023. *Steam Hardware & Software Survey: February 2023.* [Online] Available at: https://store.steampowered.com/hwsurvey/Steam-Hardware-Software-Survey-Welcome-to-Steam [Accessed 20 Februar 2023].

Valved, L. S., Bleikli, B. M. & Tellevik, M., 2018. *VR Walk, Vandring i VR,* Bergen: Høyskulen på Vestlandet.

Virzi, R., 1992. *Refining the Test Phase of Usability Evaluation: How Many Subjects Is Enough?,* s.l.: Human Factors.

Visual Paradigm, 2023. *Visual Paradigm.* [Online] Available at: https://www.visual-paradigm.com/ [Accessed 8 Mai 2023].

# <span id="page-39-0"></span>**9 VEDLEGG**

Alle vedlegg er eksterne dokumenter.

Vedlegg 9.1: Prosjekthåndbok.

Vedlegg 9.2: Visjonsdokument.

Vedlegg 9.3: Kravdokument.

Vedlegg 9.4: Systemdokumentasjon.